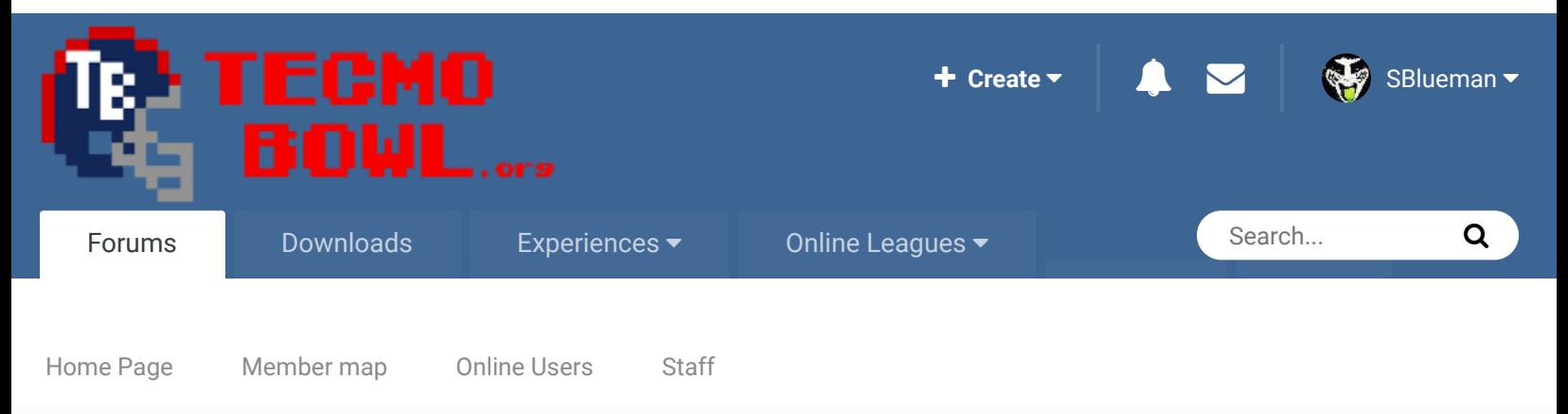

A Home > Forums > Downloads > Download Support > TSB with both 34 and 43 defenses  $\blacktriangleright$  Mark site read

# **XXXXX** Start new topic **Reply to this topic** Rate this topic **NEXT**  $\rightarrow$  **Page 1 of 3** TSB with both 34 and 43 defenses By jstout, September 26, 2009 in Download Support Follow 1 J  $\gg$

jstout Tecmo Super Champion .....

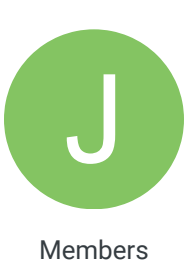

 $O$  92 537 posts Posted September 26, 2009

I setup TSB to allow specific teams to be set as 34 or 43 defenses. Only gameplay on the field and the Defensive Starters page have been edited. The roms have been tested fairly well but let me know if any glitch happens or if any of the plays (offense or defense) vs the 43 need adjustments.

The 43 teams on the original rom are:

CHI, DAL, HOU, MIN, NYJ, PHI, RAI, SEA, WAS

The 43 teams on the 32 team rom are:

ARZ, ATL, BUF, CAR, CHI, CIN, DET, GB, HOU, JAX, KC, MIA, MIN, NO, NYG, OAK, PHI, SEA, STL, TB, WAS, and both the AFC and NFC Pro Bowl teams

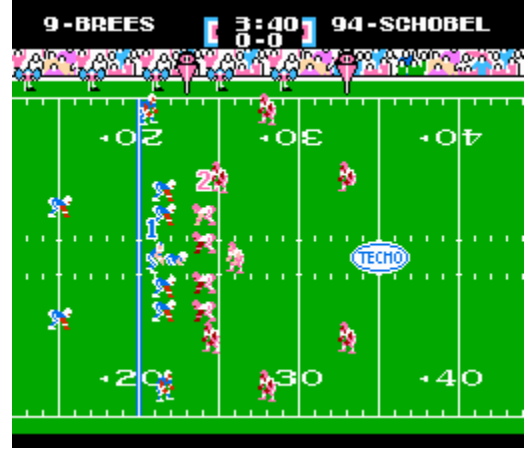

TSB\_2D.zip TSB32\_2D.zip

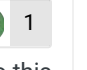

Report post  $\triangleleft$ 

/

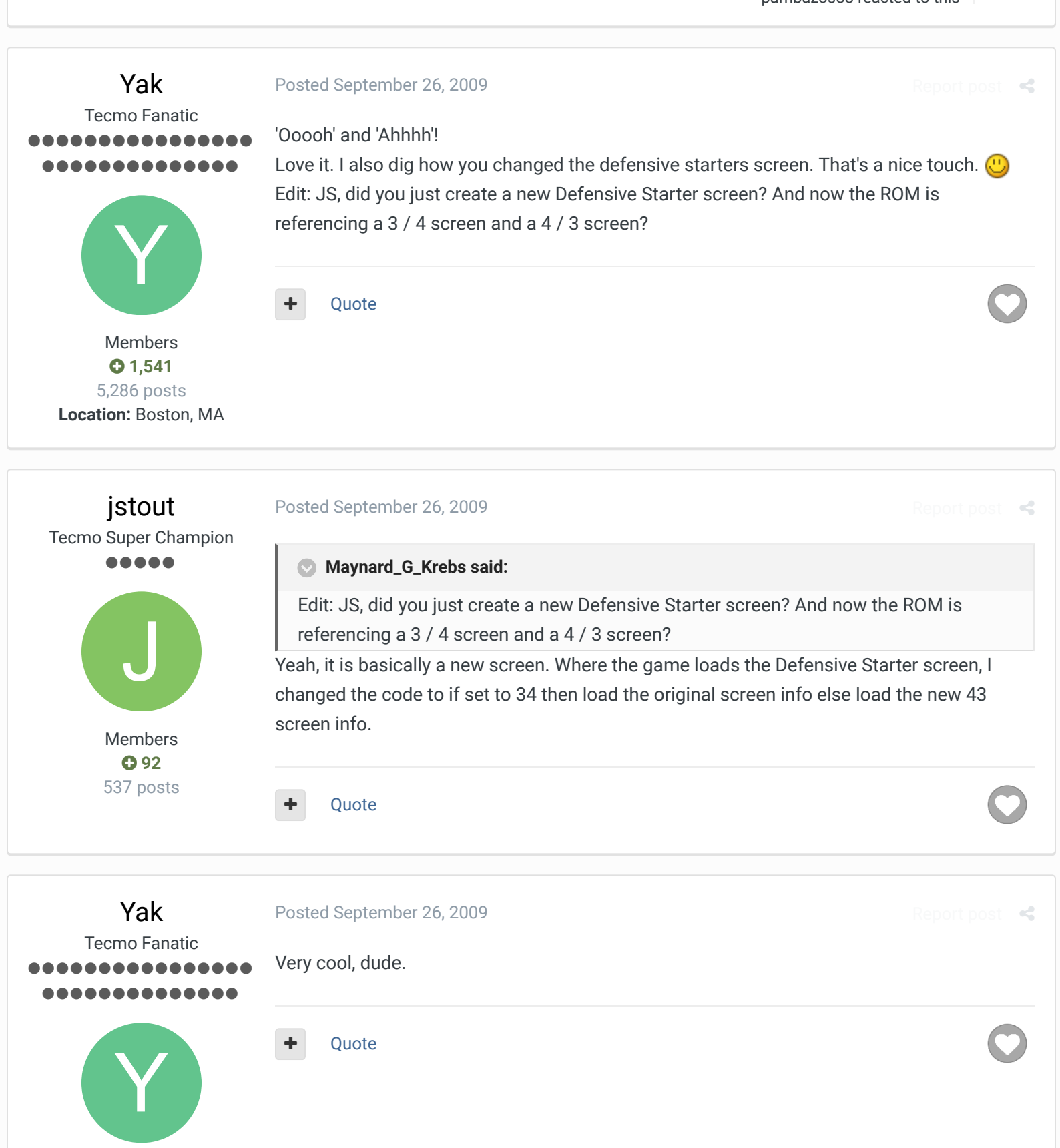

Members  $O$  1,541 5,286 posts **Location:** Boston, MA

## Getting Started

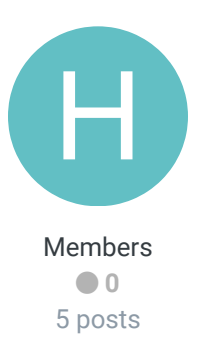

This is awesome EXCEPT... I tried to edit the NFC West Teams (SF/SEA/AZ) and when I do it and load up the game and go to the team roster page they get all jumbled. It doesn't update and the screen is all pixelated. I tried doing a couple different things and the bottom line is it won't let you edit those teams. It won't even let you edit a player's name without it being jumbled.

Also GB runs a 3-4 now. This is such an awesome update. Anyway you can figure out what's up with editing the NFC West Teams? I'd love to use this ROM as a base roster from now on to do my own updated rosters. Thanks for all your work!

+ Quote

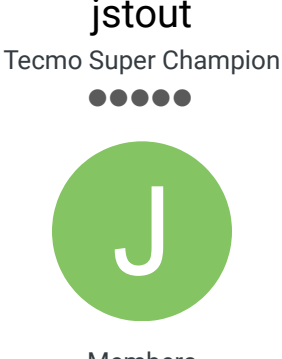

Members  $O$  92 537 posts

#### Posted September 26, 2009

#### **HAWK23 said:**

This is awesome EXCEPT... I tried to edit the NFC West Teams (SF/SEA/AZ) and when I do it and load up the game and go to the team roster page they get all jumbled. It doesn't update and the screen is all pixelated. I tried doing a couple different things and the bottom line is it won't let you edit those teams. It won't even let you edit a player's name without it being jumbled.

Yeah, I didn't want to modify any of the teams on the roms strictly for ease. Because of the rom expansion, the location of the NFC West teams is in a different location. I haven't checked TSBTool but odds are if you copy x3F000-x4000F and paste it at x7F000 x8000F then it will fix your problems.

Edit: Verified that this will fix the NFC West after rom editing with TSBTool

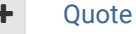

# HAWK23

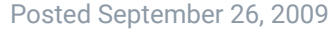

Report post  $\mathbf{\le}$ 

Getting Started

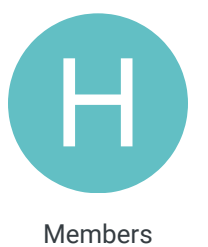

 **0** 5 posts

hmmm... I'm not an expert at editing... I didn't quite follow. I just tried sending you an AIM message (mine's HAWK23). If you have a min could you explain it to me better on there. I'd love to fix the issue. **Thanks** 

Quote

# SBlueman

Tecmo Legend ......

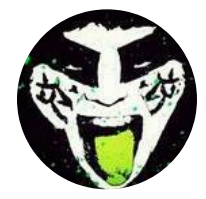

Members  **289** 1,048 posts **Location:** San Jose, CA Posted September 26, 2009

Report post  $\triangleleft$ 

 $\times$   $-$ 

Wow, very cool! I wonder if TSB Tool can incorporate this in some way and allow ROM editors to choose if their defense will be a 3-4 or a 4-3.

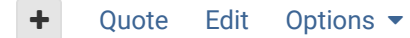

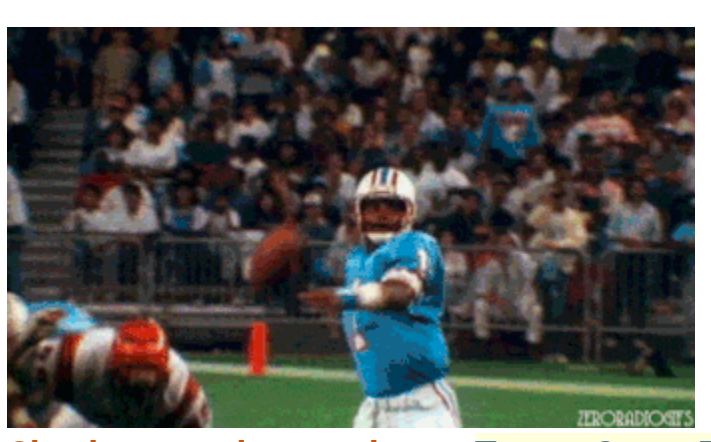

**Check out my latest release: Tecmo Super Bowl 2020 - SBlueman Edition Check out my other releases: SBlueman's Downloads Have any SET commands to share? Post 'em up in this thread:** SET Command List (Use

with NES TSB & TSBTool)

buck DARRELL GREEN ........ .......... Posted September 26, 2009 Report post  $\prec$ nice, man! so, how/where (0x) do you set each team to a value? Quote

> "The right to speak and the right to refrain from speaking are complementary components of …  $\hspace{0.1mm}$   $\hspace{0.1mm}$   $\hspace{0.1mm}$ 'individual freedom of mind.'"

link to change one's signature

jstout Tecmo Super Champion  $\begin{array}{ccccc}\n\bullet & \bullet & \bullet & \bullet & \bullet & \bullet & \bullet\end{array}$ 

Members  **2,060** 6,332 posts **Location:** Tecmo Super Street **Tecmo Titles:** Lincoln V (2015)

Posted September 26, 2009

**buck said:** 

so, how/where (0x) do you set each team to a value?

Report post  $\triangleleft$ 

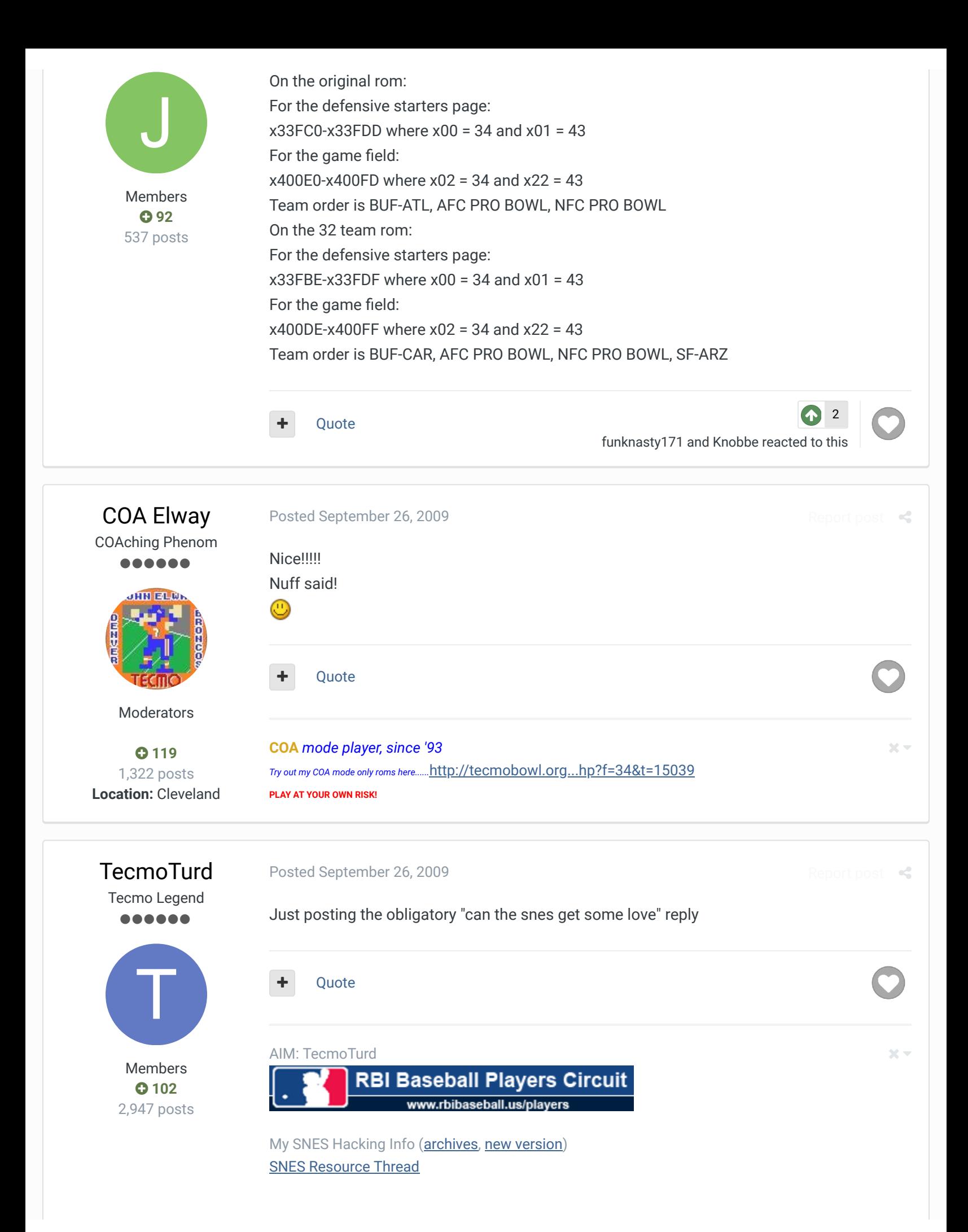

The Tecmo Players League RBIBaseball.us

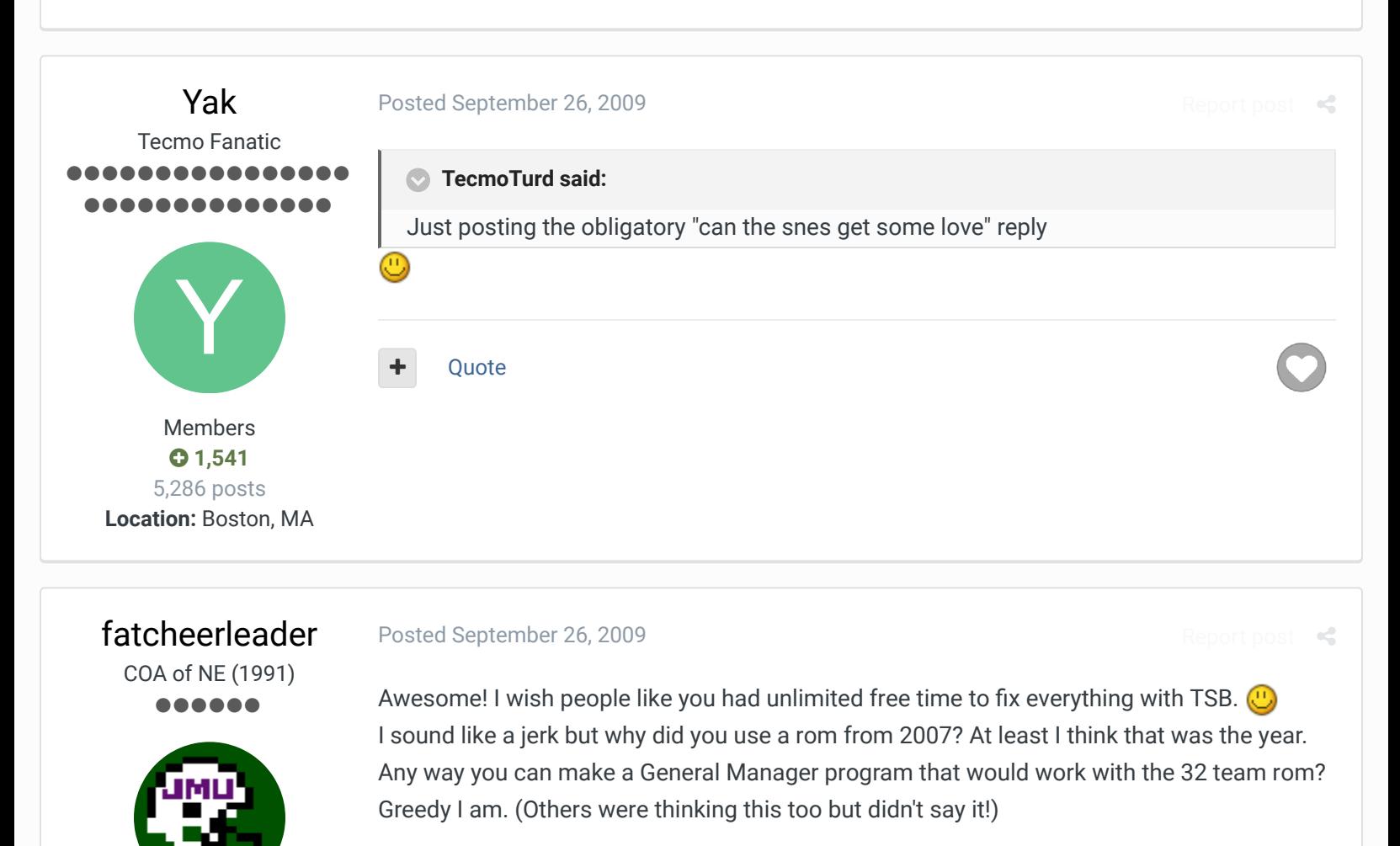

Quote

TSB NCAA19, TSB NCAA 2016, TSB NCAA 2014, TSB NCAA 2013, TSB NCAA FCS 2010

# HAWK23 Getting Started

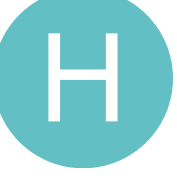

Members  **111** 2,697 posts **Location:** Washington DC

> Members  **0** 5 posts

#### Posted September 26, 2009

Report post  $\triangleleft$ 

 $\times$   $\times$ 

I went ahead and already transferred the rosters from a 2009 ROM and put them into this one. It works great (thanks again Jstout for the help in making the AFC West Teams Work). By the way. Here are the base defenses for all NFL Teams. Since Jstout was nice enough to show me how to change the defenses using the hex editor I'm going to go ahead and try to change the teams that need their base defenses changed around.

 $X =$  Wrong in the ROM \* = Has it Correct in the ROM Team: Defense in Real Life \*Bills: 4-3 XDolphins: 3-4 \*Patriots: 3-4 \*Jets: 3-4

\*Ravens: 3-4 \*Bengals: 4-3 \*Browns: 3-4 \*Steelers: 3-4 \*Texans: 4-3 XColts: 4-3 \*Jaguars: 4-3 XTitans: 4-3 \*Broncos: 3-4 XChiefs: 3-4 \*Raiders: 4-3 \*Chargers: 3-4 \*Cowboys: 3-4 \*Giants: 4-3 \*Eagles: 4-3 \*Redskins: 4-3 \*Bears: 4-3 \*Lions: 4-3 XPackers: 3-4 \*Vikings: 4-3 \*Falcons: 4-3 \*Panthers: 4-3 \*Saints: 4-3 \*Buccs: 4-3 XCardinals: 3-4 \*Rams: 4-3 \*49ers: 3-4 \*Seahawks: 4-3 So in summary: the Cardinals, Packers, Chiefs, Dolphins should all be changed to a 3-4 and the Titans, Colts should be changed to 4-3

# Quote

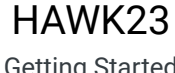

Posted September 26, 2009

 $R_{\rm e}$ 

Getting Started

I was able to make those changes I listed above successfully in the 2009 Rom.

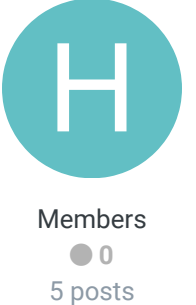

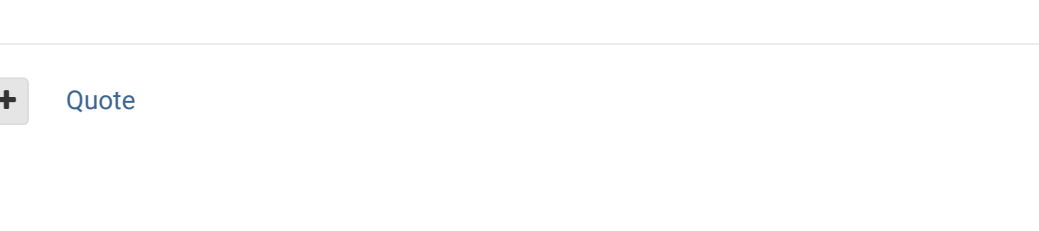

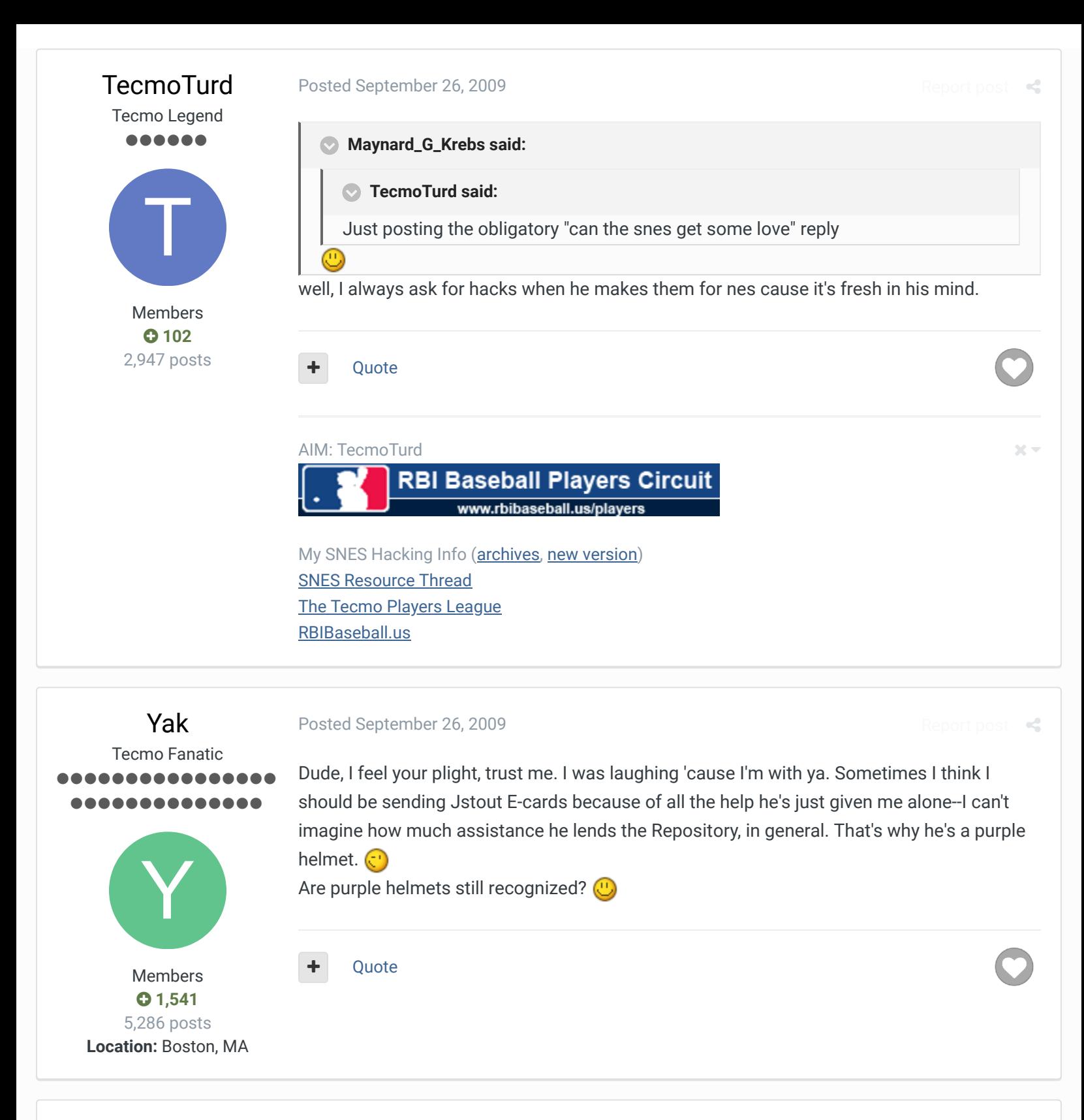

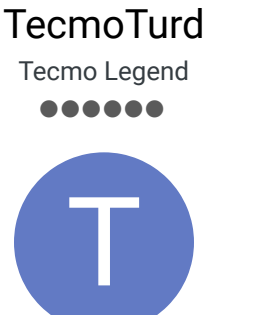

Members

Posted September 26, 2009

Report post  $\leq$ 

I am in the midst of teaching myself, but I'm too green at it yet...I can write C# or whatever with my eyes closed, but this is a different world...I know about opcodes and addressing modes and whatnot, I'm just stuck on some of the layout of ROMs and what can and can't be written to and all that shit. jstout has explained it a billion times, but I'm still not getting it...someday though!

In the meantime, whenever he does an NES hack, I try to get the SNES version as well, considering it's very similar code, usually it ports pretty well...

# AIM: TecmoTurd

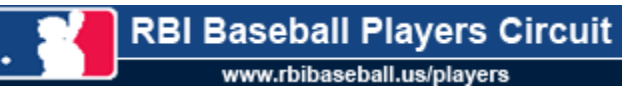

My SNES Hacking Info (archives, new version) SNES Resource Thread The Tecmo Players League RBIBaseball.us

# COA Elway COAching Phenom ......

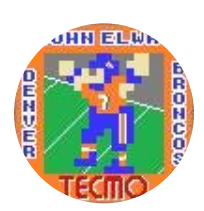

Moderators

**0** 119 1,322 posts **Location:** Cleveland

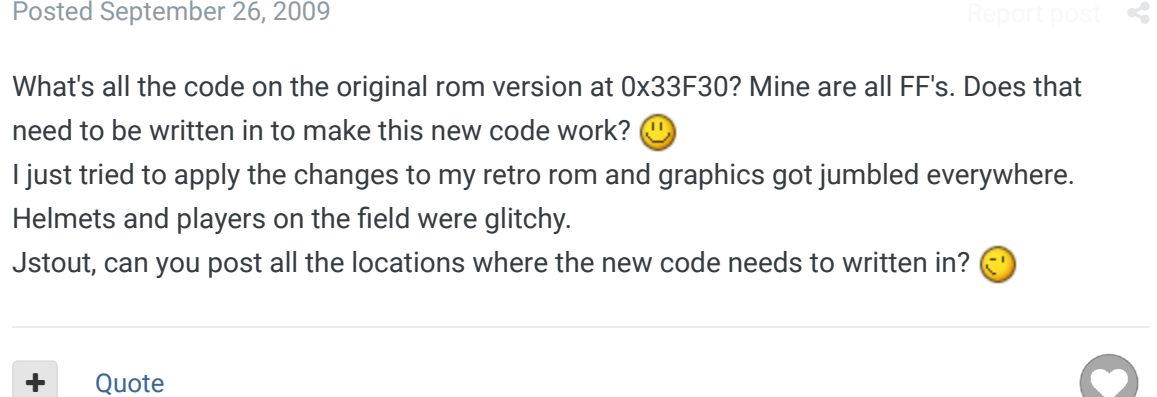

**COA** *mode player, since '93 Try out my COA mode only roms here......*http://tecmobowl.org...hp?f=34&t=15039 **PLAY AT YOUR OWN RISK!**

bruddog Down with button mashing ................ ..............

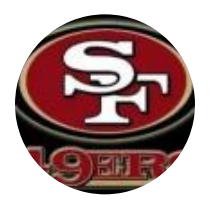

Moderators

 **3,074** 11,466 posts **Location:** Ca I see what you did now. I was wondering why none of the original offensive and defensive sections were being read and then I realized you moved it to a completely different location. Very cool stuff.

Could you post the code for just the defensive starters image hack?

Quote

Posted September 26, 2009

 $25 -$ 

 $\times$   $-$ 

Report post

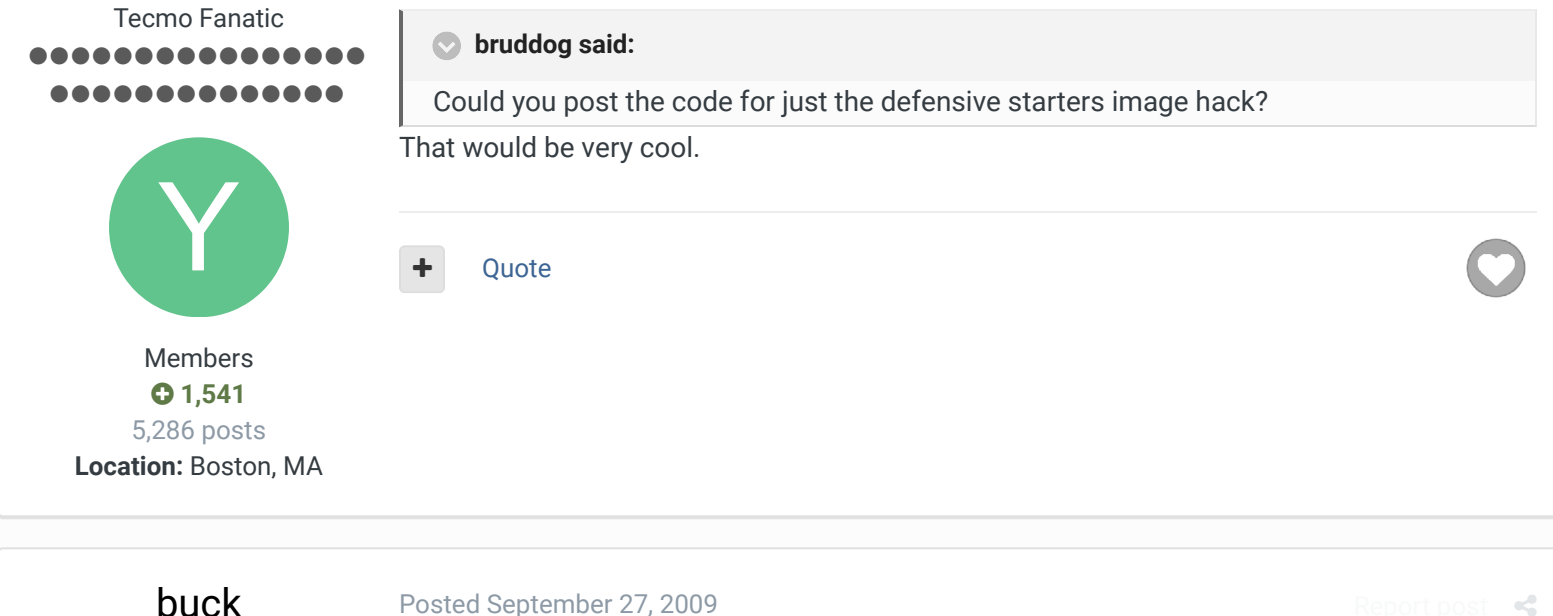

DARRELL GREEN ................ ..............

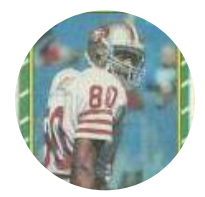

Members  **2,060** 6,332 posts **Location:** Tecmo Super Street **Tecmo Titles:** Lincoln V (2015)

#### Posted September 27, 2009

jstout, could you make a "patch" or just give the straight code? So I made an ips patch using this "32\_2D rom" and "cxrom's 32 v 1.05", applied the patch to my current 2009 rom. The offensive formations and most of my plays have been altered - seems like it reverted to

the original formations and some of the original plays...very messed up.  $\bigcup$ 

does your new defensive code effect any offensive code? maybe the 1.05 versions we have are different?

Quote

"The right to speak and the right to refrain from speaking are complementary components of …  $\hspace{0.1mm}$   $\hspace{0.1mm}$   $\hspace{0.1mm}$ 'individual freedom of mind.'"

link to change one's signature

# jstout Tecmo Super Champion ..... Members  $O$  92 537 posts J

Posted September 27, 2009

Report post  $\mathcal{L}$ 

# **buck said:**

jstout, could you make a "patch" or just give the straight code? So I made an ips patch using this "32\_2D rom" and "cxrom's 32 v 1.05", applied the patch to my current 2009 rom.

The offensive formations and most of my plays have been altered - seems like it reverted to the original formations and some of the original plays...very messed up.  $\circled{0}$ 

does your new defensive code effect any offensive code? maybe the 1.05 versions we have are different?

I downloaded the 1.05 rom a day or two ago from the website and just pasted all my code into the rom so it definitely isn't altered heavily other than expanding the rom. The 43

defense and offense against are the original plays in a different part of the rom (2 sections of play code for each offense/defense). Buck, load a game with both 34 defense teams and see if all the plays are yours as the suspected revert is likely the new "default" 43 play section which your rom didn't have.

Report post  $\mathcal{L}$ 

I'll post the code you guys wanted when I get a chance and make an IPS.

+ Quote

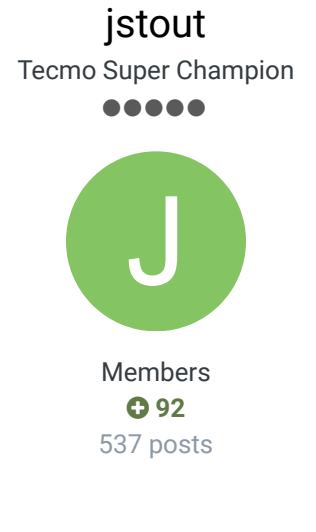

# Posted September 28, 2009

**bruddog said:**

Here is the code for the defensive starters screen Could you post the code for just the defensive starters image hack?

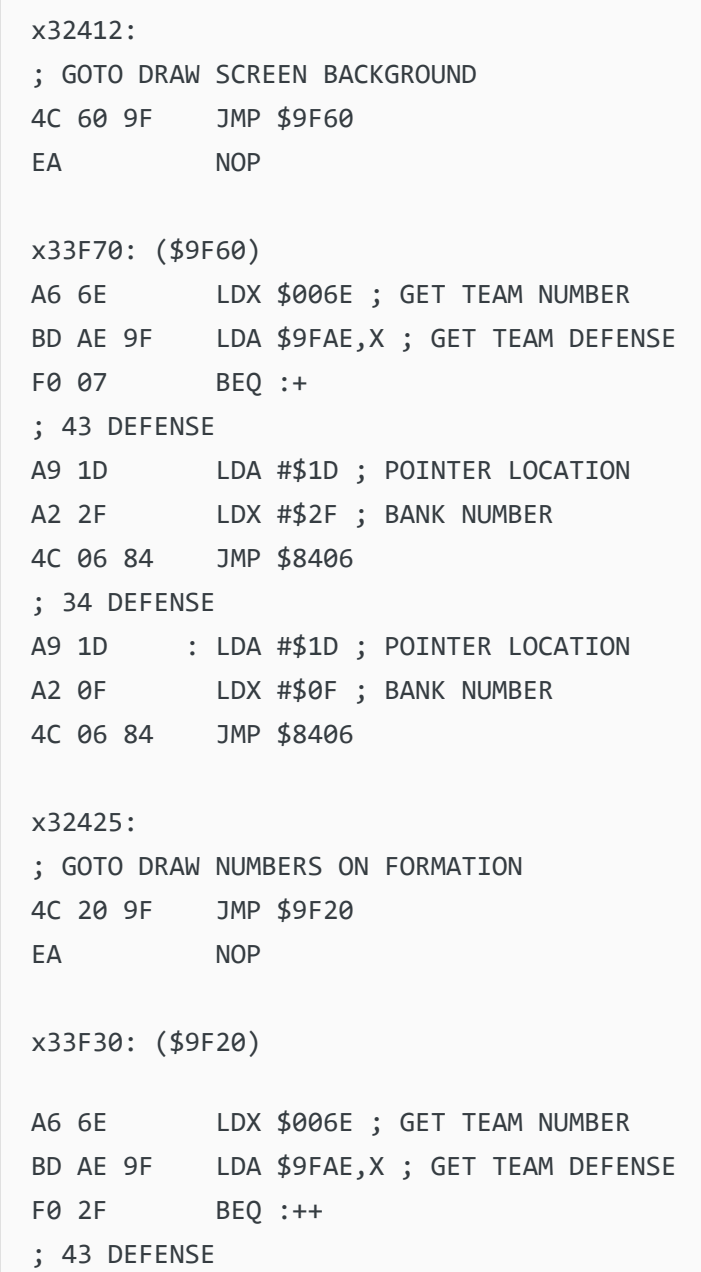

 $\overline{\phantom{a}}$ 

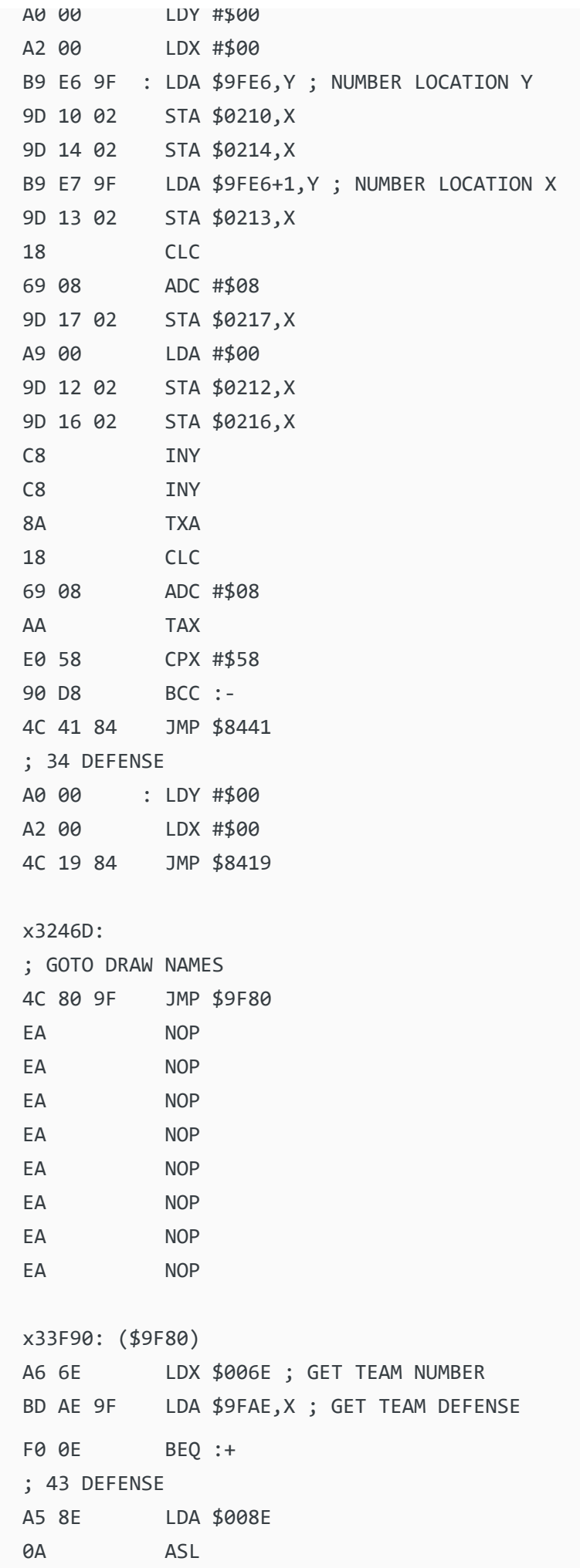

AA TAXAY TAXAY<br>AA

AA TAX BC D0 9F LDY \$9FD0,X ; NAME LOCATION LO BD D1 9F LDA \$9FD0+1,X; NAME LOCATION HI AA TAX 4C 68 84 JMP \$8468 ; 34 DEFENSE A5 8E : LDA \$008E 0A ASL AA TAX BC EF 84 LDY \$84EF,X ; NAME LOCATION LO BD F0 84 LDA \$84EF+1,X ; NAME LOCATION HI AA TAX 4C 68 84 JMP \$8468 x33FE0: (\$9FD0) .BYTE B2,21, D2,21, 12,22, 48,22, 68,22, F2,21, 88,22, 0E,23, 2E,23, 4E, x33FF6: (\$9FE6) .BYTE 20,A0, 20,88, 20,50, 30,A8, 30,78, 20,68, 30,48, 38,D8, 38,18, 40, x33FBE: (\$9FAE) .BYTE 01,01,00,00,01,00,00,00,00,01,01,00,00,01,01,00 ; AFC EAST-WEST .BYTE 01,01,01,00,01,01,01,01,01,01,01,01 ; NFC EAST-CENTRAL .BYTE 01,01 ; PRO BOWL .BYTE 00,01,01,01 ; NFC WEST ; VALUES USED TO PUT BLANK SPACES ON SCREEN x324B8,x324BA, x324BC,x324C0 ; LOCATION LO,LOCATION HI, Y LENGTH,X LENGT x324C7,x324C9, x324CB,x324CF ; LOCATION LO,LOCATION HI, Y LENGTH,X LENGT x324D6,x324D8, x324DA,x324DE ; LOCATION LO,LOCATION HI, Y LENGTH,X LENGT ; IN EXPANDED AREA FOR 43 DEFENSE x5E04A: .BYTE 29,AA ; POINTER TO SCREEN TEXT and GRAPHICS x5EA39-x5EB16 ; SCREEN TEXT and GRAPHICS (copied and edited from x1EA39-

**+** Quote

funknasty171 reacted to this

1

**1 2 3 NEXT** Page 1 of 3  $\gg$ 

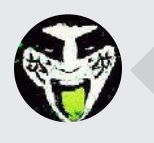

 $\heartsuit$  Reply to this topic...

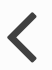

RECENTLY BROWSING 1 MEMBER

**SBlueman** 

 $\bigtriangleup$  Home > Forums > Downloads > Download Support > TSB with both 34 and 43 defenses  $\bigtriangleup$  Mark site read  $\bigtriangleup$ 

# Theme  $\bullet$  Contact Us

TecmoBowl.org Powered by Invision Community

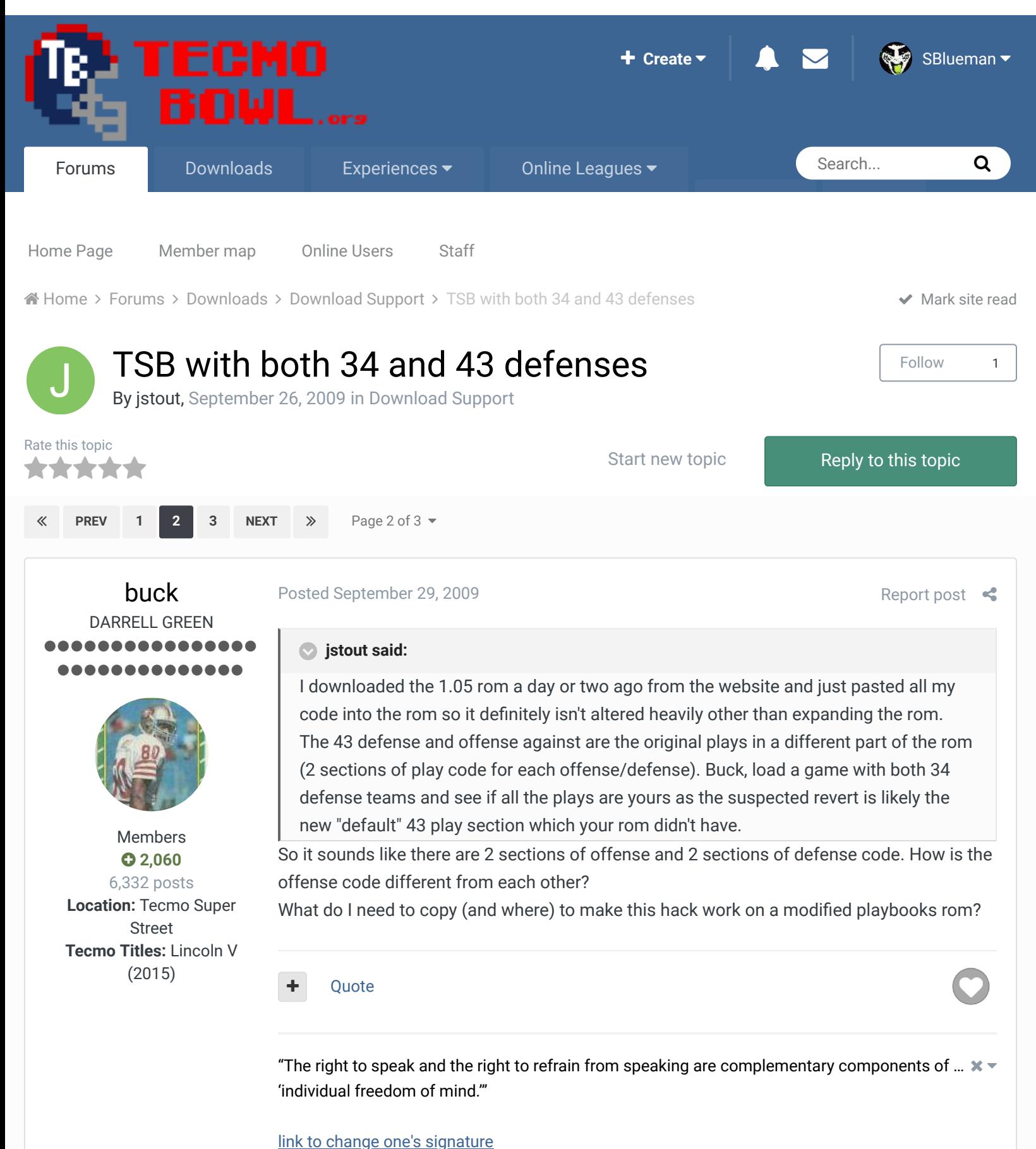

**Posted September 29, 2009 Report post of the separate separate separate separate separate separate separate se** 

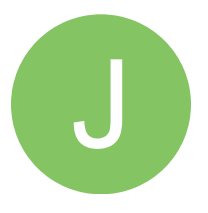

Members  $O$  92 537 posts

#### **buck said:**

So it sounds like there are 2 sections of offense and 2 sections of defense code. How is the offense code different from each other?

What do I need to copy (and where) to make this hack work on a modified playbooks rom?

That is correct, 2 sections for both. The offense has altered blocking and less than 5 plays had the ballcarrier's route adjusted so they didn't run constantly into the OL.

If the plays are merely reordered with no design changes then nothing with the playbook needs to be copied. If there are design changes then the locations are x4010-xC00F and x44010-x4C00F. The offense is x4010-x500F and x8010-xA00F with the equivalent x44010 x4500F and x48010-x4A00F. The defense is x6010-x800F and xA010-xC00F with the equivalent x46010-x4800F and x4A010-x4C00F. Obviously you'd need to change the code in the 43 section to produce the 43 defense.

I'm still looking if there is an easy way to patch this for any rom with no play design changes. At the moment, I can get a generic IPS that would require one copy and paste with a hex editor but nothing too hard.

Attached is the info I used to create the 43 defense as well as the original play design. Using the included CC65 programs, a nes file gets created that is pasted into the rom. This also may be helpful to anyone that edits plays. I can help make some sense of the info if needed.

Play\_Codes.zip

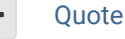

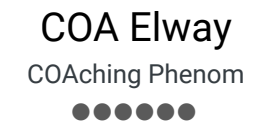

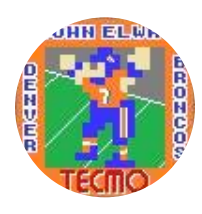

Moderators

 $0$  119 1,322 posts **Location:** Cleveland

#### Posted October 1, 2009

Thanks to jstout, I have this on my Retro rom.  $\bigcirc$ 

I can say, that I actually notice a big difference with the game play. So far I've seen no visible problems with anything, as I've already coached through two seasons with this hack. Running, passing, blocking and just about anything else seem spot on.

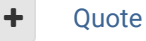

# **COA** *mode player, since '93 Try out my COA mode only roms here......*http://tecmobowl.org...hp?f=34&t=15039 **PLAY AT YOUR OWN RISK!**

bruddog

............

Posted November 6, 2009

Down with button mashing ............. Are there any real carts that this would fit on? Report post  $\prec$ 

 $25 -$ 

Report post  $\leq$ 

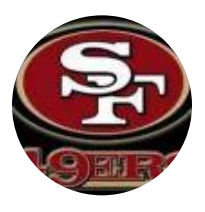

Moderators

 **3,074** 11,466 posts **Location:** Ca

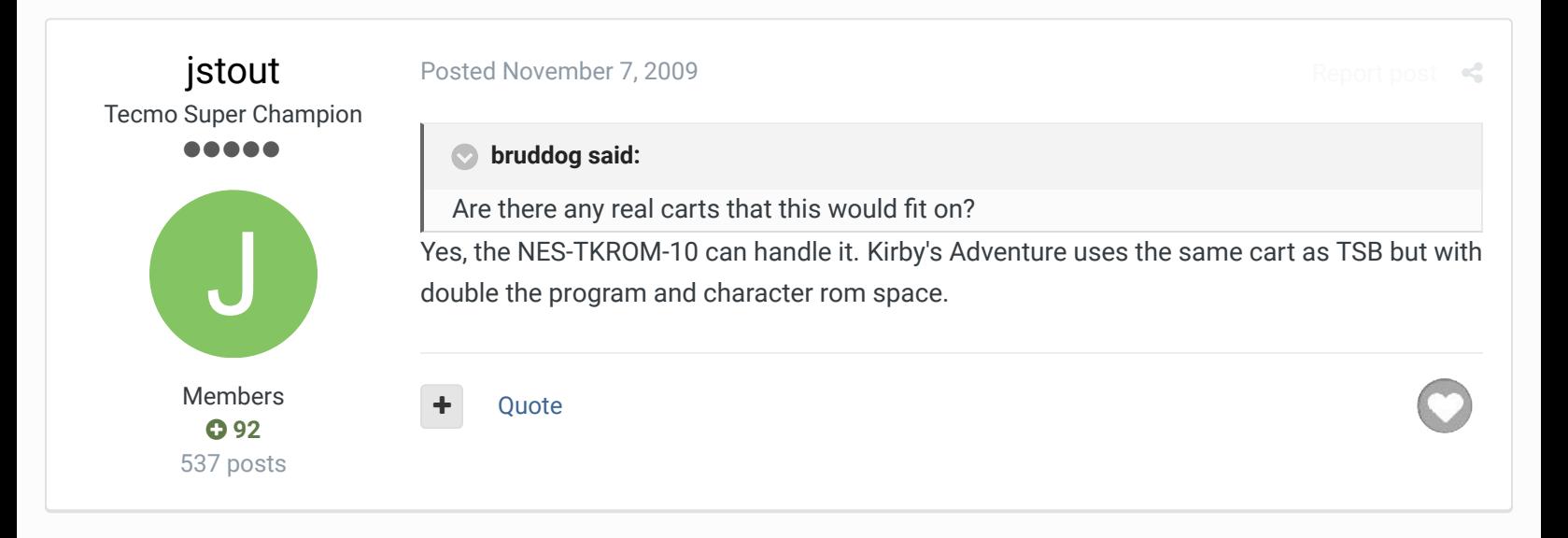

# TheTecmoJunkie Member **...** T

Members  **0** 31 posts

#### Posted December 21, 2009

# **jstout said:**

**Ouote** 

I setup TSB to allow specific teams to be set as 34 or 43 defenses. Only gameplay on the field and the Defensive Starters page have been edited. The roms have been tested fairly well but let me know if any glitch happens or if any of the plays (offense or defense) vs the 43 need adjustments.

Report post  $\mathcal{L}$ 

The 43 teams on the original rom are:

CHI, DAL, HOU, MIN, NYJ, PHI, RAI, SEA, WAS

The 43 teams on the 32 team rom are:

ARZ, ATL, BUF, CAR, CHI, CIN, DET, GB, HOU, JAX, KC, MIA, MIN, NO, NYG, OAK, PHI, SEA, STL, TB, WAS, and both the AFC and NFC Pro Bowl teams

Dear Jstout, I knew you could do it man, I knew it!!! Thank's a million!!! Check it out though, the RT and LT on the defensive line needs to be slightly repositioned. The RT needs to be moved up probably one more time so that the RT's helmet is lined up flush directly across from LG's helmet on the offensive line. The same applies for the LT, except the LT needs to moved down. Also Mr. Stout, can you slide the LOLB back a little bit so he's lined up with the ROLB at the top. This change will give the 4-3 that authentic TB 4-3 defensive formation. If you notice closely that's how the 4-3's on TB were designed. I'm still in the process of figureing out what the D-line's hitting assignments should be.

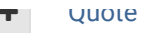

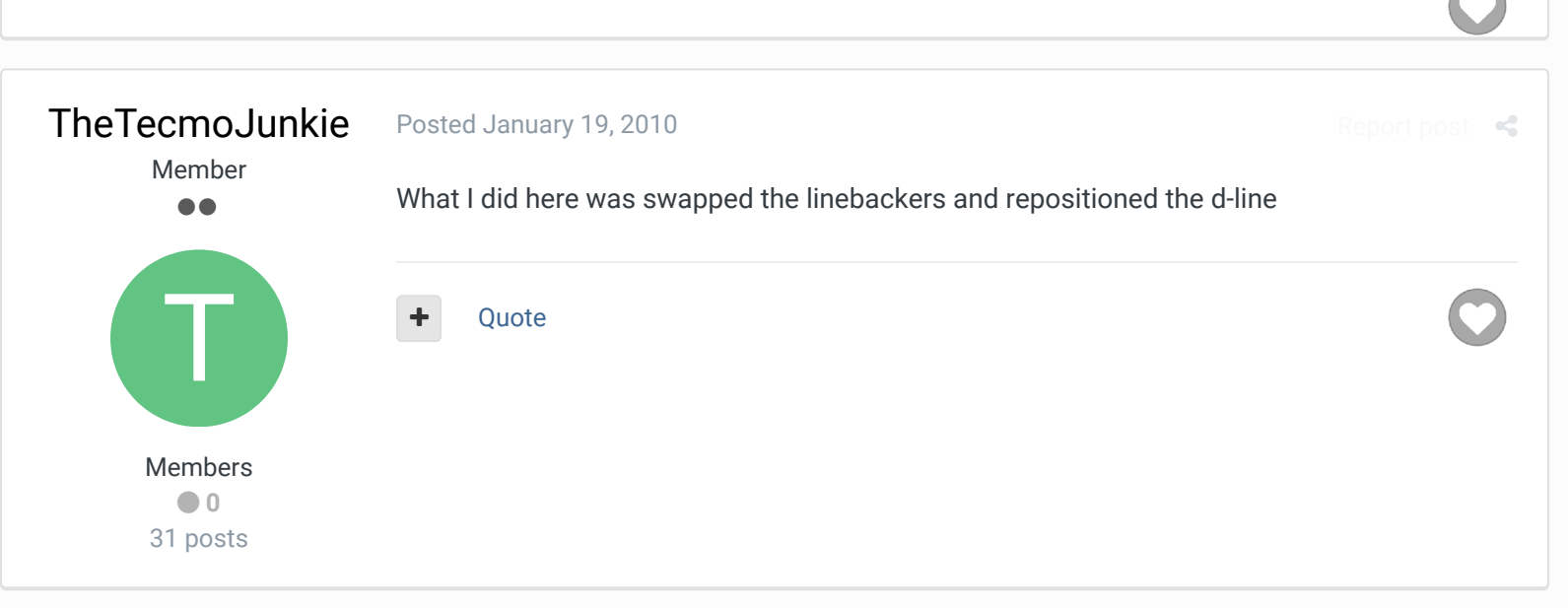

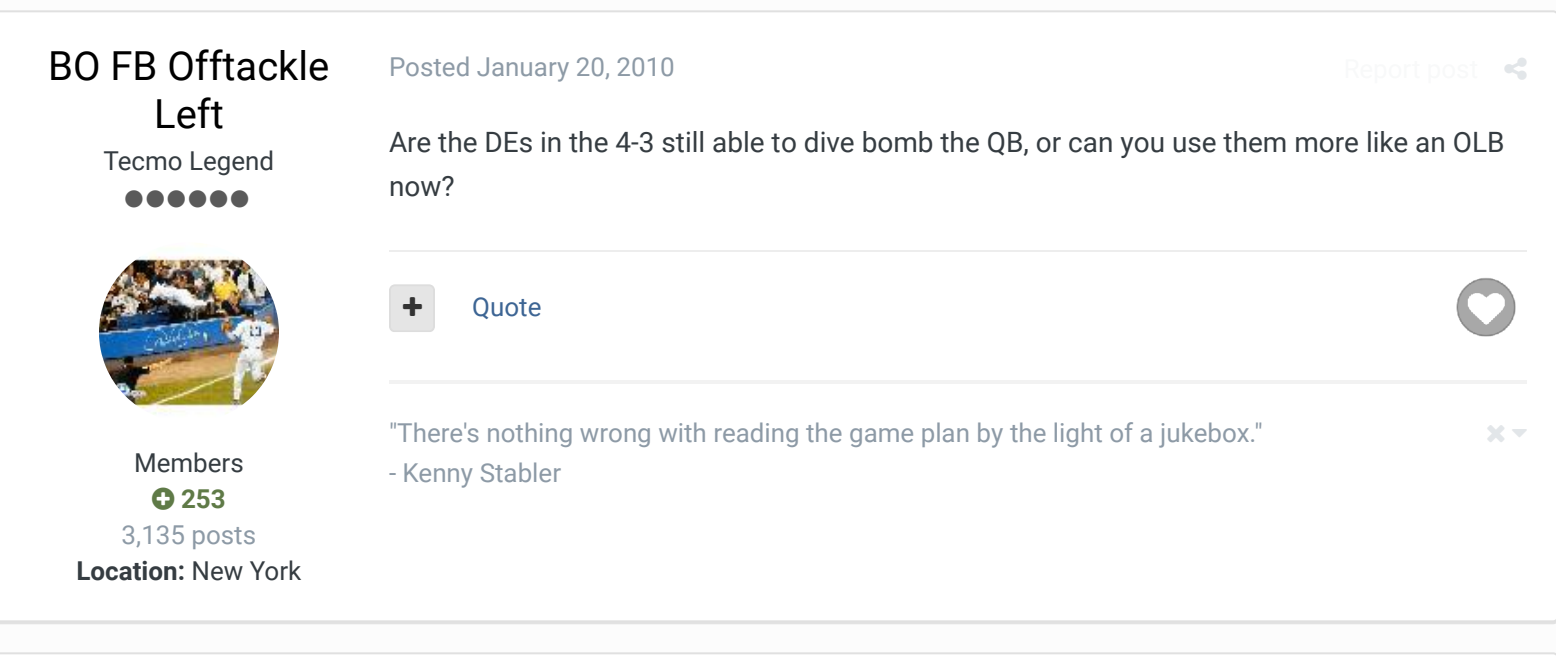

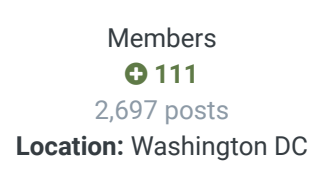

fatcheerleader COA of NE (1991) ......

Posted July 14, 2010 Report post jstout, I love this idea. I was wondering if you'd be willing to make an updated version for the 32 team rom? I've done the to-do-list for you! 3-4 teams on your rom that need to be 4-3 now: IND, TEN 4-3 teams on your rom that need to be 3-4 now: ARZ, BUF, GB, KC, MIA, WAS That's it and thanks in advance! **jstout said:** I setup TSB to allow specific teams to be set as 34 or 43 defenses. The 43 teams on the 32 team rom are: ARZ, ATL, BUF, CAR, CHI, CIN, DET, GB, HOU, JAX, KC, MIA, MIN, NO, NYG, OAK, PHI, SEA, STL, TB, WAS, and both the AFC and NFC Pro Bowl teams [attachment=0]TSB32\_2D-0.png[/attachment]

 $\times$   $\times$ 

Report post  $\mathcal{L}$ 

Report post  $\mathcal{L}$ 

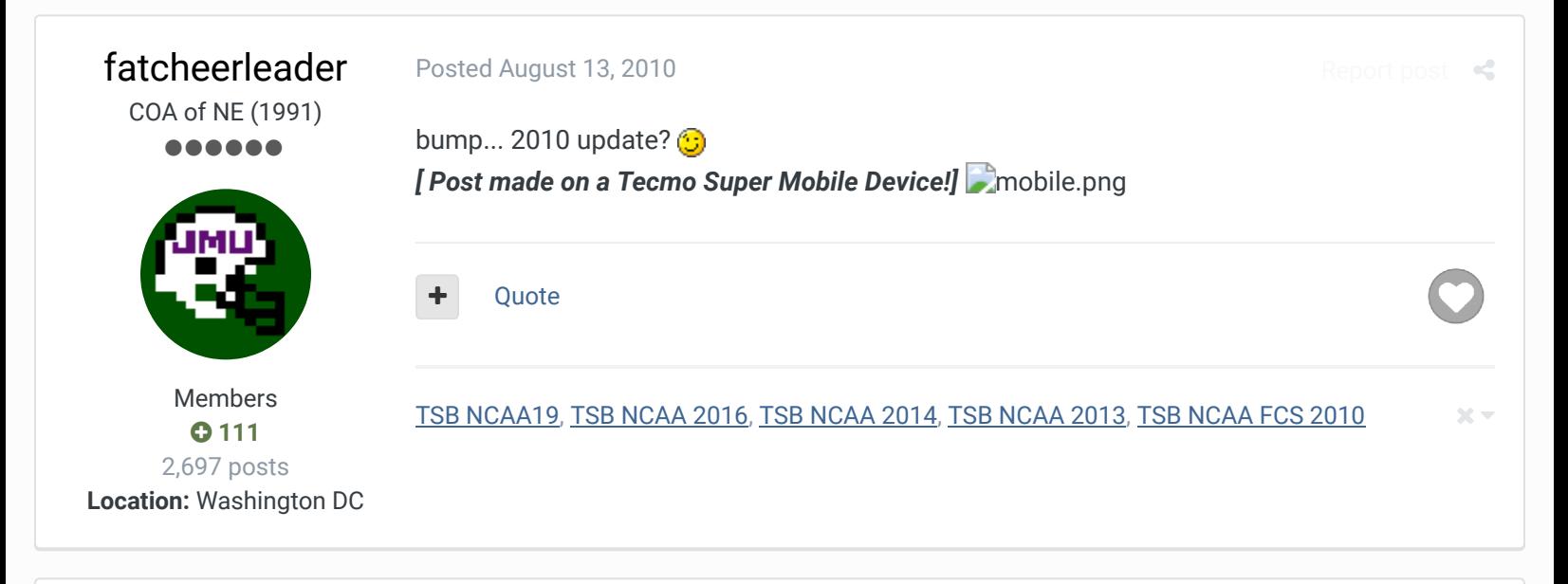

# TecmoBowlSwede Promising Rookie 88 Q

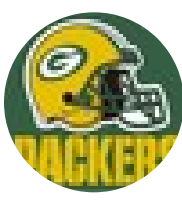

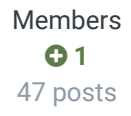

#### Posted October 11, 2010

**buck said:** 

 $\mathbf{q}$  and  $\mathbf{q}$ 

So I made an ips patch using this "32\_2D rom" and "cxrom's 32 v 1.05", applied the patch to my current 2009 rom.

Is it possible to make a patch using the 28\_2D rom and the original Tecmo Super Bowl rom, and then apply it to a work-in-progress rom without current hacks being overwritten? (Assuming that I have not already messed with any code associated with the 4-3 hack locations, of course.)

Any pointers to what programs needed, and how to proceed? I'm working on a 1990 season rom based on the original, with "updated" roster, schedule, playbooks, uniforms, gameplay, etc. and have done some basic but time consuming hex & tile edits. I should have kept a hack-log, but didn't.

Quote

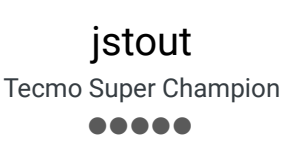

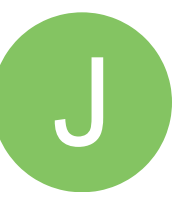

# Posted October 11, 2010

# **TecmoBowlSwede said:**

Is it possible to make a patch using the 28\_2D rom and the original Tecmo Super Bowl rom, and then apply it to a work-in-progress rom without current hacks being overwritten? (Assuming that I have not already messed with any code associated with the 4-3 hack locations, of course.)

Any pointers to what programs needed, and how to proceed?

Members  $O$  92 537 posts Patching the rom won't work right. The simplest method is with a hex editor doing below. First make a copy of the 28\_2D rom. COPY from YOUR ROM: x0 to x4000F PASTE to COPY OF 2D ROM: x0 to x4000F and SAVE COPY from YOUR ROM: x3C010 to x6000F PASTE to COPY OF 2D ROM: x7C010 to xA000F and SAVE CHANGE on COPY OF 2D ROM the following to be the same as the 28\_2D rom then SAVE: x4 to x4 (1 bytes) x256E3 to x25709 (39 bytes) x25723 to x25736 (20 bytes) x25784 to x2578E (11 bytes) x257C4 to x257CE (11 bytes) x2802B to x28036 (12 bytes) x2889C to x288AD (18 bytes) x32412 to x32415 (4 bytes) x32425 to x32428 (4 bytes) x3246D to x32477 (11 bytes) x324B8 to x324B8 (1 bytes) x324BC to x324BC (1 bytes) x324C7 to x324C7 (1 bytes) x324CB to x324CB (1 bytes) x324D6 to x324D6 (1 bytes) x324DA to x324DA (1 bytes) x328BA to x328BA (1 bytes) x33F30 to x33F6C (61 bytes) x33F70 to x33F84 (21 bytes) x33F90 to x33FB2 (35 bytes)

#### **Quote**

**2** Knobbe and pambazos88 reacted to this

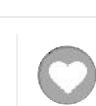

Report post  $\mathrel{\mathop{\text{--}}\nolimits}$ 

buck DARRELL GREEN ........ ......... **jstout said:** below.

Members  **2,060** 6,332 posts

### Posted October 11, 2010

x33FC0 to x33FDD (30 bytes) x33FE0 to x3400B (44 bytes)

Patching the rom won't work right. The simplest method is with a hex editor doing First make a copy of the 28\_2D rom. COPY from YOUR ROM: x0 to x4000F PASTE to COPY OF 2D ROM: x0 to x4000F and SAVE COPY from YOUR ROM: x3C010 to x6000F PASTE to COPY OF 2D ROM: x7C010 to xA000F and SAVE

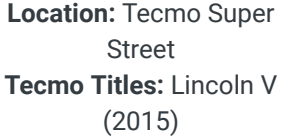

CHANGE on COPY OF 2D ROM the following to be the same as the 28\_2D rom then SAVE: x4 to x4 (1 bytes) x256E3 to x25709 (39 bytes) x25723 to x25736 (20 bytes) x25784 to x2578E (11 bytes) x257C4 to x257CE (11 bytes) x2802B to x28036 (12 bytes) x2889C to x288AD (18 bytes) x32412 to x32415 (4 bytes) x32425 to x32428 (4 bytes) x3246D to x32477 (11 bytes) x324B8 to x324B8 (1 bytes) x324BC to x324BC (1 bytes) x324C7 to x324C7 (1 bytes) x324CB to x324CB (1 bytes) x324D6 to x324D6 (1 bytes) x324DA to x324DA (1 bytes) x328BA to x328BA (1 bytes) x33F30 to x33F6C (61 bytes) x33F70 to x33F84 (21 bytes) x33F90 to x33FB2 (35 bytes)

thank you for this. is there a similar algorithm for a 32 team rom with "custom playbooks" (eg, buck 2010 rom)?

# **Quote**

"The right to speak and the right to refrain from speaking are complementary components of …  $\hspace{0.1mm}$   $\hspace{0.1mm}$   $\hspace{0.1mm}$ 'individual freedom of mind.'"

# link to change one's signature

x33FC0 to x33FDD (30 bytes) x33FE0 to x3400B (44 bytes)

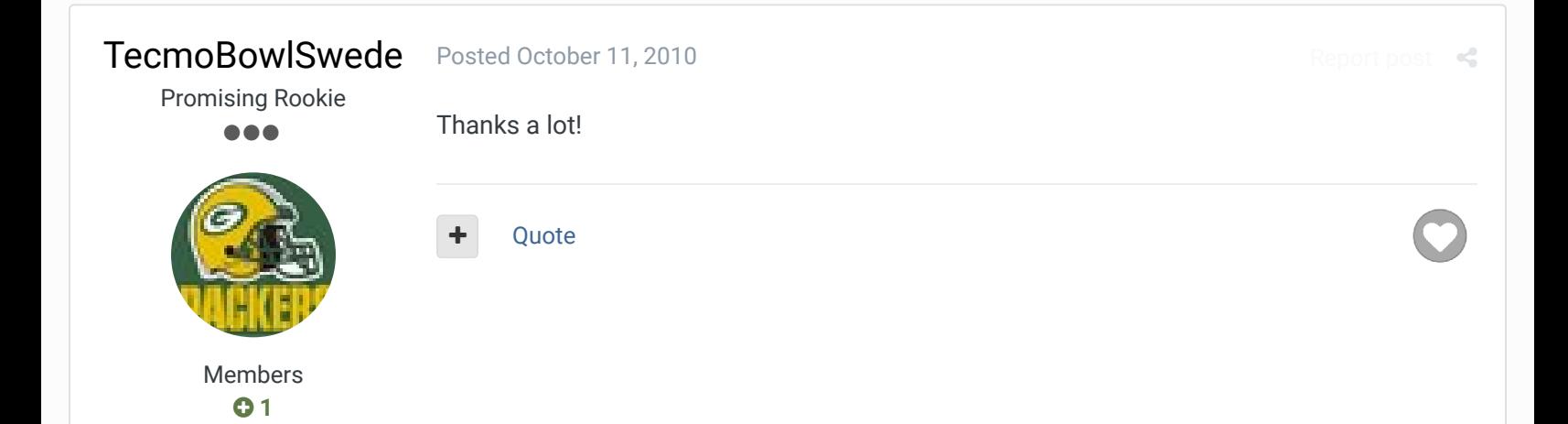

# pambazos88

**Starter** ....

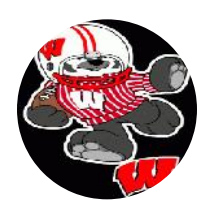

Members  **123** 155 posts **Location:** MX

### Posted December 18, 2012

Report post  $\prec$ 

### **On 10/11/2010 at 3:39 PM, jstout said:**

And if you'd like to add these to the 28-base IN-GAME-PLAYBOOK.ROM??? How can you achieve this? Patching the rom won't work right. The simplest method is with a hex editor doing below. First make a copy of the 28\_2D rom. COPY from YOUR ROM: x0 to x4000F PASTE to COPY OF 2D ROM: x0 to x4000F and SAVE COPY from YOUR ROM: x3C010 to x6000F PASTE to COPY OF 2D ROM: x7C010 to xA000F and SAVE CHANGE on COPY OF 2D ROM the following to be the same as the 28\_2D rom then SAVE: x4 to x4 (1 bytes) x256E3 to x25709 (39 bytes) x25723 to x25736 (20 bytes) x25784 to x2578E (11 bytes) x257C4 to x257CE (11 bytes) x2802B to x28036 (12 bytes) x2889C to x288AD (18 bytes) x32412 to x32415 (4 bytes) x32425 to x32428 (4 bytes) x3246D to x32477 (11 bytes) x324B8 to x324B8 (1 bytes) x324BC to x324BC (1 bytes) x324C7 to x324C7 (1 bytes) x324CB to x324CB (1 bytes) x324D6 to x324D6 (1 bytes) x324DA to x324DA (1 bytes) x328BA to x328BA (1 bytes) x33F30 to x33F6C (61 bytes) x33F70 to x33F84 (21 bytes) x33F90 to x33FB2 (35 bytes) x33FC0 to x33FDD (30 bytes) x33FE0 to x3400B (44 bytes)

#### Quote

pambazos88 Posted December 19, 2012

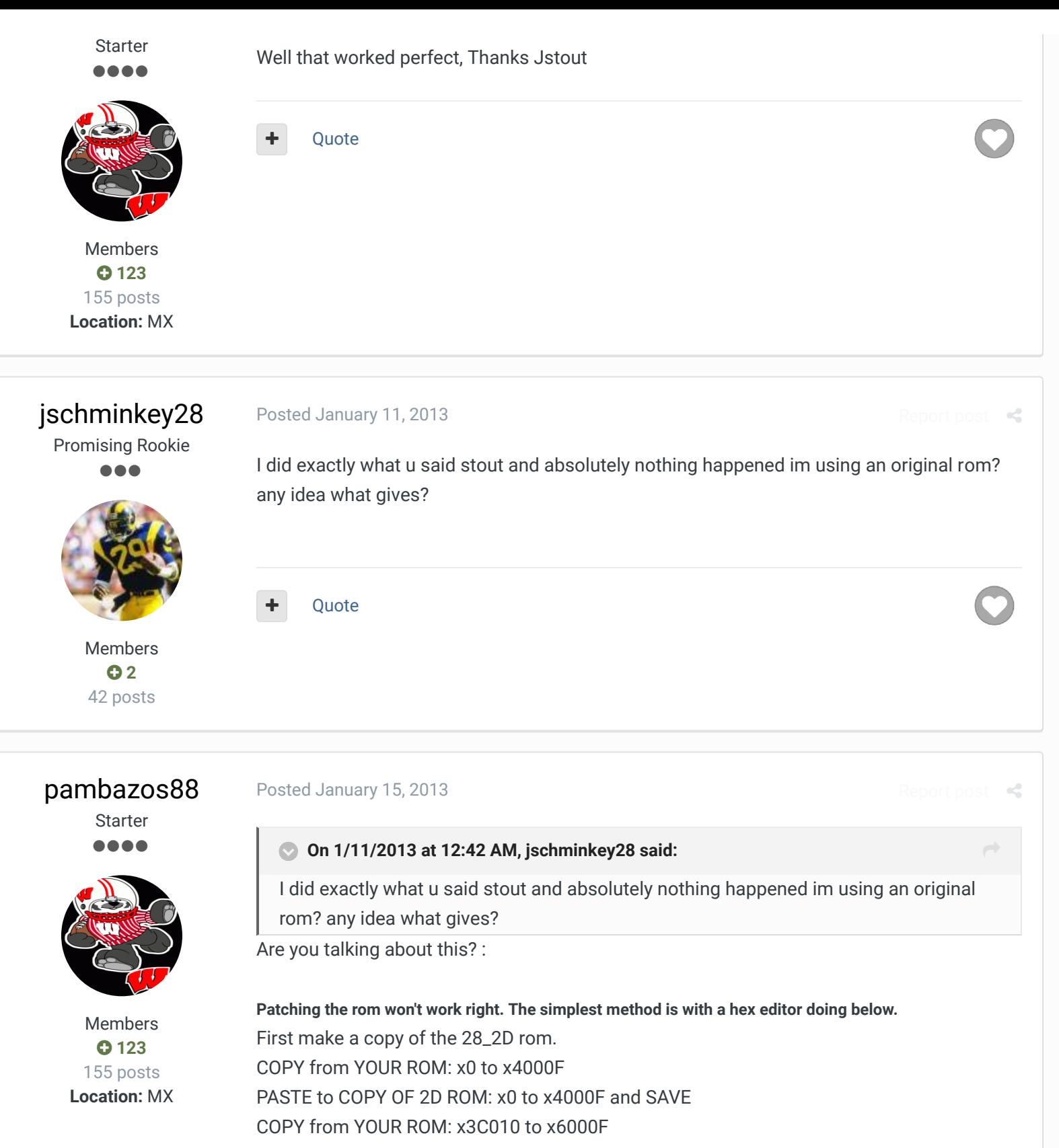

PASTE to COPY OF 2D ROM: x7C010 to xA000F and SAVE CHANGE on COPY OF 2D ROM the following to be the same as the 28\_2D rom then SAVE: x4 to x4 (1 bytes) x256E3 to x25709 (39 bytes)

x25723 to x25736 (20 bytes)

x25784 to x2578E (11 bytes)

x257C4 to x257CE (11 bytes)

x2802B to x28036 (12 bytes)

x2889C to x288AD (18 bytes) x32412 to x32415 (4 bytes) x32425 to x32428 (4 bytes) x3246D to x32477 (11 bytes) x324B8 to x324B8 (1 bytes) x324BC to x324BC (1 bytes) x324C7 to x324C7 (1 bytes) x324CB to x324CB (1 bytes) x324D6 to x324D6 (1 bytes) x324DA to x324DA (1 bytes) x328BA to x328BA (1 bytes) x33F30 to x33F6C (61 bytes) x33F70 to x33F84 (21 bytes) x33F90 to x33FB2 (35 bytes) x33FC0 to x33FDD (30 bytes) x33FE0 to x3400B (44 bytes)

If you were: an original rom, or an IN-PLAYBOOK-hacked rom will have **43-DEF** teams after doing those modifications. (CHI, DAL, HOU, MIN, NYJ, PHI, RAI, SEA, WAS will play 43-def) and if you want to make a team play a different defense (34/43), go to the offsets jstout said:

On the original 28 team-rom: For the defensive starters page:  $x33FC0-x33FDD$  where  $x00 = 34$  and  $x01 = 43$ For the game field: x400E0-x400FD where x02 = 34 and x22 = 43

Quote

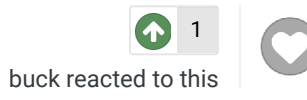

 $R_{\rm eff}$ 

# Lamefest

Promising Rookie

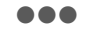

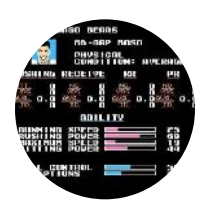

Members  **64** 84 posts

# Posted May 12, 2013

It seems when I apply this 28 team-2D hack to a rom, I am unable to change what formation any offense uses. I will change the offensive formation in TSB Tool Supreme, but when I apply the data to a rom, all the offenses revert to that of the original. If I go back to TSBtool and "View Contents" of that same rom, the data still reads how I intended it.

Does anyone know how to fix or avoid this?

# **Tecmonster**

rom producer .....

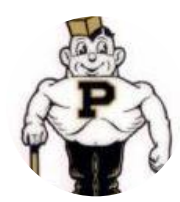

Members  **211** 634 posts **Location:** Reno, NV

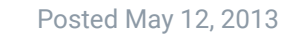

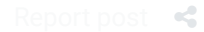

Report post  $\triangleleft$ 

 $\overrightarrow{C}$ 

# **On 5/12/2013 at 1:18 PM, Lamefest said:**

It seems when I apply this 28 team-2D hack to a rom, I am unable to change what formation any offense uses. I will change the offensive formation in TSB Tool Supreme, but when I apply the data to a rom, all the offenses revert to that of the original. If I go back to TSBtool and "View Contents" of that same rom, the data still reads how I intended it.

Does anyone know how to fix or avoid this?

Thanks,

I have the same problem -- changing formations in ToolSupreme doesn't seem to work.

Quote

# pambazos88

Starter ....

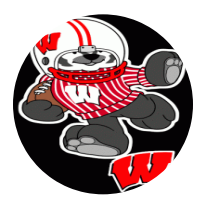

Members **0123** 155 posts **Location:** MX

# Posted May 13, 2013 (edited)

I dont know if you mean "change" OF-FORMATIONS like this:

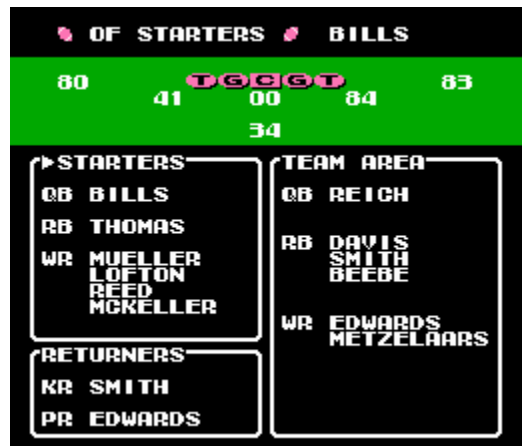

I dont know what exactly TSBTool does when "loading" a rom and "saving" it (it sends a warning message saying somethings wrong, but it "manages" to save it anyway) I guess, for this Rom, it has something to do with the "extended" size.

But If yow Want to change between OF-formations (Pro/ 1Rb-4Wr/ 1Rb-3Wr-1Te), you can apply the "patch"(hack) that *jstout* posted (somewhere around):

At **x21642** input: **8AA66EBCD09FAA4C5096** \* (this will redirect to a **NEW** TEAMS' FORMATION at x21FE0)

so, At **x21FE0** it will be the **NEW FORMATION SETUP** for the Teams. In *BUF-ATL* order, so you will input **28** offset-bytes for each team and the **NEXT 2** for AFC/NFC (**00**=pro/ **01**=4wr / **02**=3wr-1te)

**E.g.** if you want the Bills to have **4Wrs** - **1RB**, input the value **01** at offset **x21FE0**, and so on for the rest of the teams..

Then, at **x30FF8** input: **8AA66EBC709EAAC001F011C002F0134CFE8F** \* (this will redirect to **x31E80**, where PLAYERS' POSITION (*WR,RB,TE*) is assigned for the NEW FORMATION ) so, At **x31E80** it will assign the **CORRECT** position for each **NEW** FORMATION SETUP. Again*: BUF-ATL* order. (00=pro, 01=4wr, 02=3wr-1te)

This is recommended because you dont want to see your 2nd RB (*Mueller*, for the example) shown as a RB, Now he will be shown as a **WR:**

**So,** Yow will have to input (copy) the same **28 + 2** values you enterd before, but now at offset **x31E80.**

**E.g.** So now input the value **01** at offset **x31E80,** (corresponding the *Bills*) and youll see:

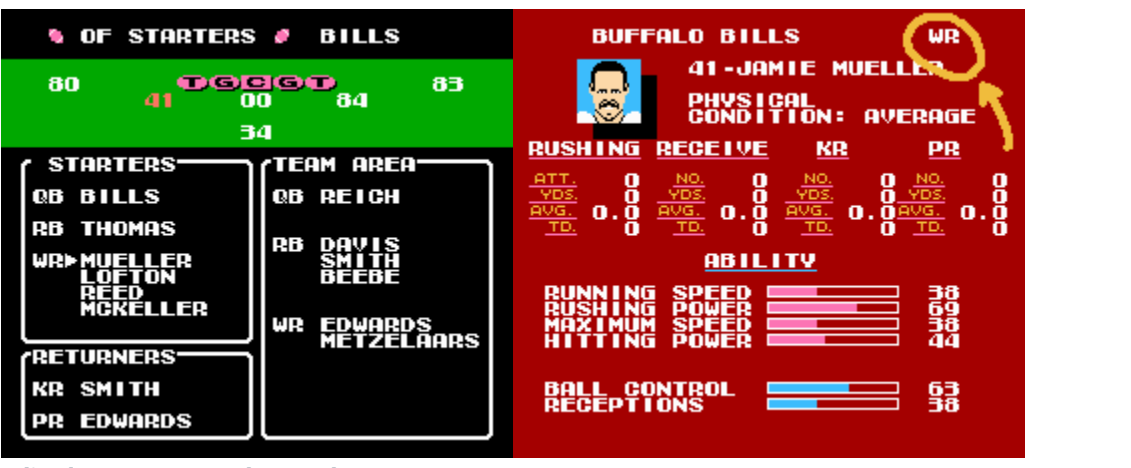

**Edited May 13, 2013 by pambazos88**

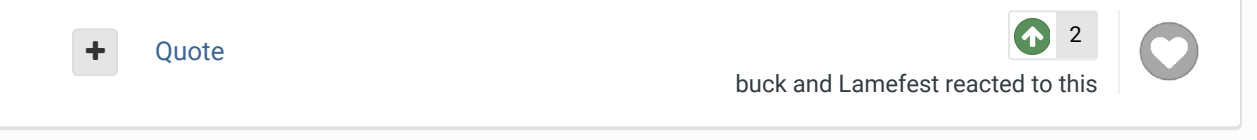

# pambazos88

Starter

....

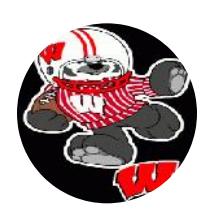

Members  **123** 155 posts Posted May 13, 2013 (edited)

Then, can someone tell me please if it is possible to: instead of having Both **34/43,**  I was hoping some other two "Old school" formations:

Report post  $\mathcal{L}$ 

**52** (will/sam):

**Location:** MX

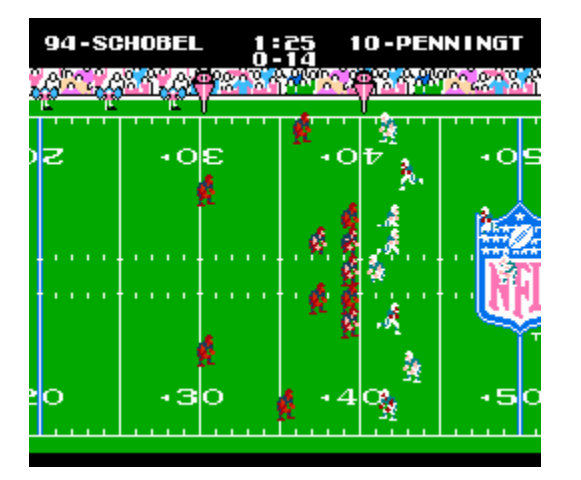

and yes **43**, but like this one (will/mike/sam):

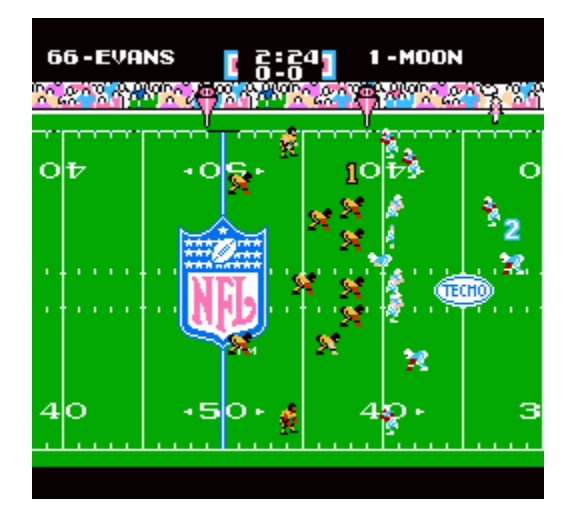

\*\*of course LINEMEN will start at a "**3-pt** stance", and DF-BACKS at a "**2pt**-stance"

And for the **DEF-Starters** as well:

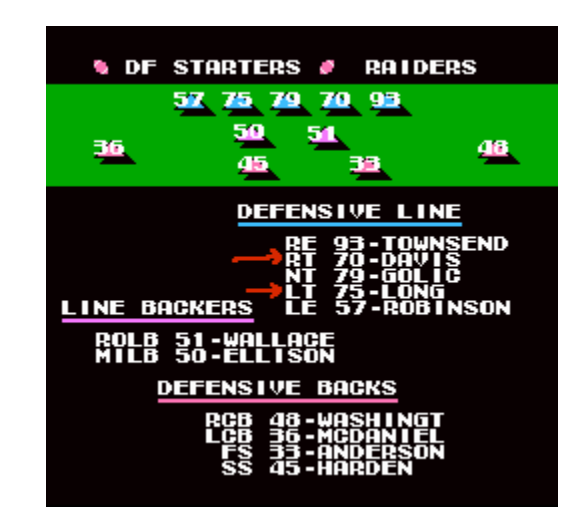

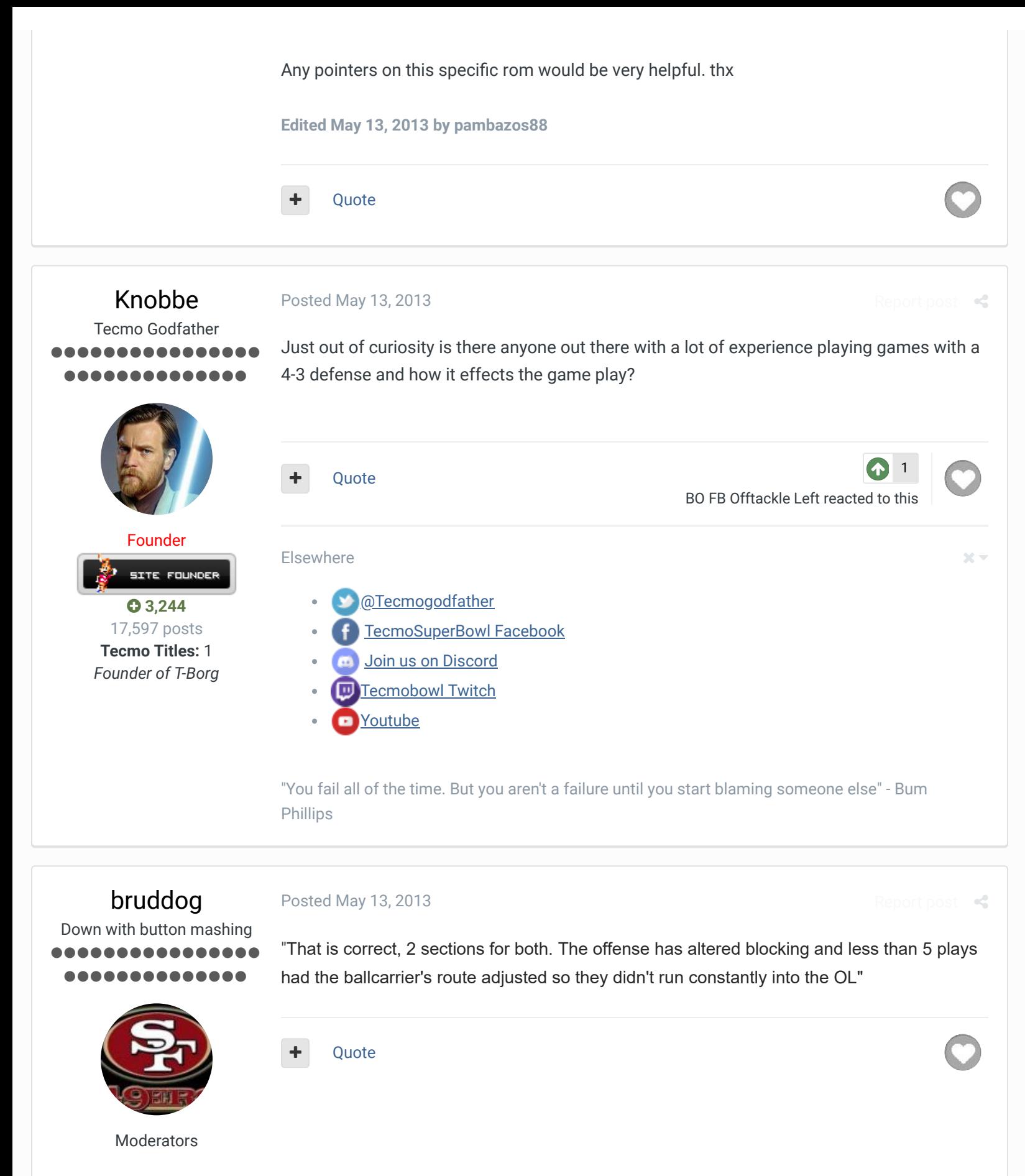

 **3,074** 11,466 posts **Location:** Ca

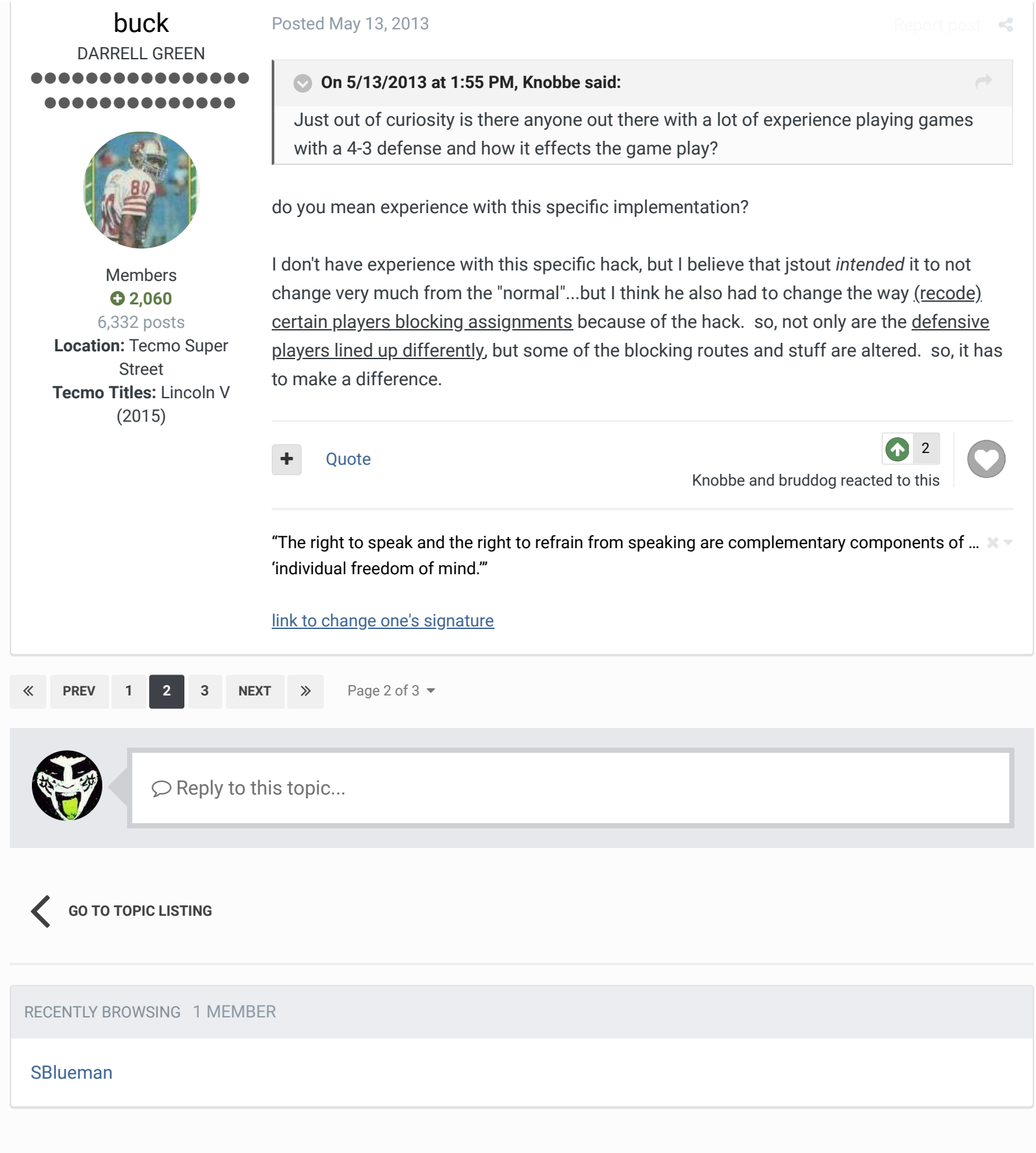

Theme  $\bullet$  Contact Us

TecmoBowl.org Powered by Invision Community

 $\bigtriangleup$  Home > Forums > Downloads > Download Support > TSB with both 34 and 43 defenses  $\bigtriangleup$  Mark site read  $\bigtriangleup$ 

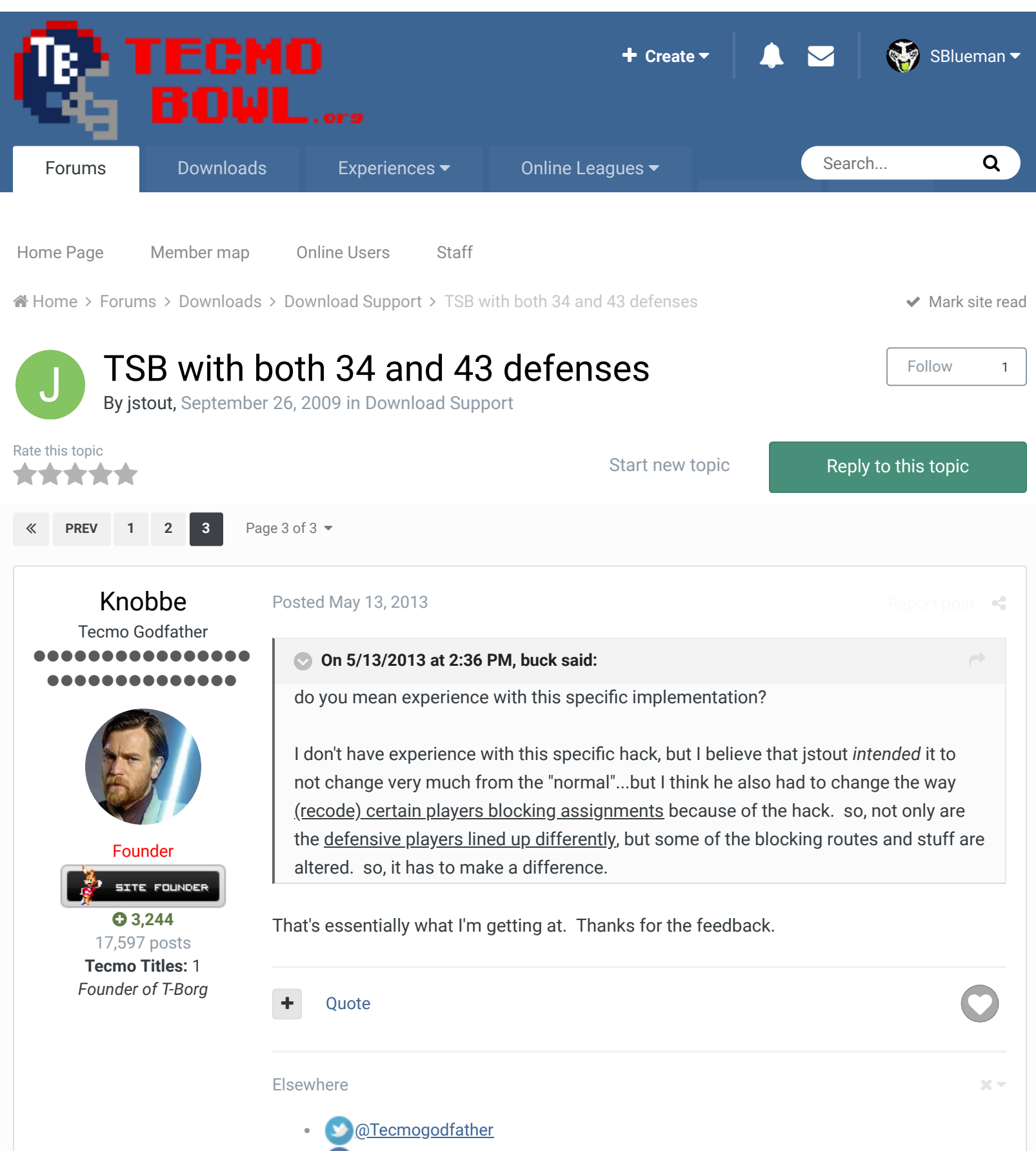

- TecmoSuperBowl Facebook
- Join us on Discord
- **Tecmobowl Twitch**
- Youtube

"You fail all of the time. But you aren't a failure until you start blaming someone else" - Bum Phillips

# Lamefest

Promising Rookie  $\bullet\bullet\bullet$ 

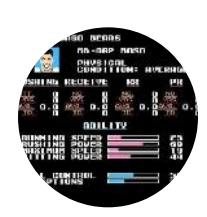

Members  **64** 84 posts

#### Posted May 13, 2013

Report post  $\mathcal{L}$ 

## **On 5/13/2013 at 12:06 AM, pambazos88 said:**

I dont know if you mean "change" OF-FORMATIONS like this:

# TSB\_2D-0.png

I dont know what exactly TSBTool does when "loading" a rom and "saving" it (it sends a warning message saying somethings wrong, but it "manages" to save it anyway) I guess, for this Rom, it has something to do with the "extended" size.

But If yow Want to change between OF-formations (Pro/ 1Rb-4Wr/ 1Rb-3Wr-1Te), you can apply the "patch"(hack) that *jstout* posted (somewhere around):

# At **x21642** input: **8AA66EBCD09FAA4C5096** \* (this will redirect to a **NEW** TEAMS' FORMATION at x21FE0)

so, At **x21FE0** it will be the **NEW FORMATION SETUP** for the Teams. In *BUF-ATL* order, so you will input **28** offset-bytes for each team and the **NEXT 2** for AFC/NFC (**00**=pro/ **01**=4wr / **02**=3wr-1te)

**E.g.** if you want the Bills to have **4Wrs** - **1RB**, input the value **01** at offset **x21FE0**, and so on for the rest of the teams..

Then, at **x30FF8** input: **8AA66EBC709EAAC001F011C002F0134CFE8F** \* (this will redirect to **x31E80**, where PLAYERS' POSITION (*WR,RB,TE*) is assigned for the NEW FORMATION ) so, At **x31E80** it will assign the **CORRECT** position for each **NEW** FORMATION SETUP. Again*: BUF-ATL* order. (00=pro, 01=4wr, 02=3wr-1te)

This is recommended because you dont want to see your 2nd RB (*Mueller*, for the example) shown as a RB, Now he will be shown as a **WR:**

**So,** Yow will have to input (copy) the same **28 + 2** values you enterd before, but now at offset **x31E80.**

**E.g.** So now input the value **01** at offset **x31E80,** (corresponding the *Bills*) and youll see:

# gTSB\_2D-2.pnggTSB\_2D-1.png

That is exactly the info I was hoping to get, spelled out in a way that I can easily understand. This site is amazing. I'm telling you, ten years ago I dreamed about being able to do this kind of stuff with Tecmo. Little did I know you guys were already starting to work on this stuff back then. I've been using TSB Tool Supreme for a few years now, but I'm just starting to get into some of this hex editing. I'm gonna try this out sometime in the next couple days, and hopefully it does the trick. Thanks a lot for the help.

# pambazos88

**Starter** ....

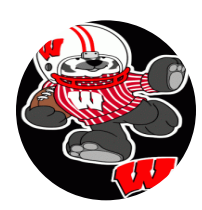

Members  $0$  123 155 posts **Location:** MX

#### Posted May 13, 2013

#### **On 5/13/2013 at 2:29 PM, bruddog said:**

Yes, but ¿do you know where these "**2nd sections**" ("ADJUSTMENTS" corresponding the **43-** DEF) are placed in this rom? ( It seems the first OF-pointers starting at x4410-x4bf7 are still there, "untouched", the same goes for the DF-pointers at x**6010**-x75f9, and their "respective" COMMAND sections at x**8010** - x9F86 and x**A010** to xBFCE) "That is correct, 2 sections for both. The offense has altered blocking and less than 5 plays had the ballcarrier's route adjusted so they didn't run constantly into the OL"

I thought the NEW "added" commands should be someway very similar to those of the original rom, but seriously I just cant find any "similar" data-blocks like those from the original "OF/DF Command sections"

Quote

Posted May 13, 2013

# pambazos88

**Starter** ....

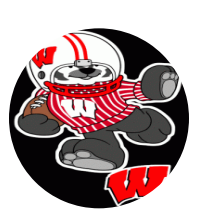

Members  **123** 155 posts **Location:** MX

# **On 5/13/2013 at 2:36 PM, buck said:**

I don't have experience with this specific hack, but I believe that jstout *intended* it to not change very much from the "normal"...but I think he also had to change the way (recode) certain players blocking assignments because of the hack. so, not only are the defensive players lined up differently, but some of the blocking routes and stuff are altered. so, it has to make a difference.

Thx. for this explanation buck. This is exactly what I was trying to express.. When you play this rom you can clearly see how some BLOCKING assignments were MODIFIED, so, I know you said youre not familiar with this hack, But, could you tell a way to find out where these "MODIFICATIONS" were set??

**Quote** 

buck DARRELL GREEN ................ ...........

#### Posted May 13, 2013 (edited)

Report post  $\mathcal{L}$ 

Report post  $\mathcal{L}$ 

 $\overrightarrow{C}$ 

Report post  $\mathcal{L}$ 

 $\overrightarrow{C}$ 

#### **On 5/13/2013 at 8:24 PM, pambazos88 said:**

Thx. for this explanation buck. This is exactly what I was trying to express.. When you play this rom you can clearly see how some BLOCKING assignments were MODIFIED,

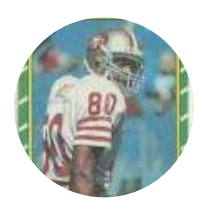

Members  **2,060** 6,332 posts **Location:** Tecmo Super Street **Tecmo Titles:** Lincoln V (2015)

so, I know you said youre not familiar with this hack, But, could you tell a way to find out where these "MODIFICATIONS" were set??

you'd have to ask jstout. but I asked him already in this here thread see post #27 http://tecmobowl.org/topic/11034-tsb-with-both-34-and-43-defenses/page-2#entry95636 **Edited May 13, 2013 by buck**

**Quote** 

"The right to speak and the right to refrain from speaking are complementary components of …  $\hspace{0.1mm}$   $\hspace{0.1mm}$   $\hspace{0.1mm}$ 'individual freedom of mind.'"

link to change one's signature

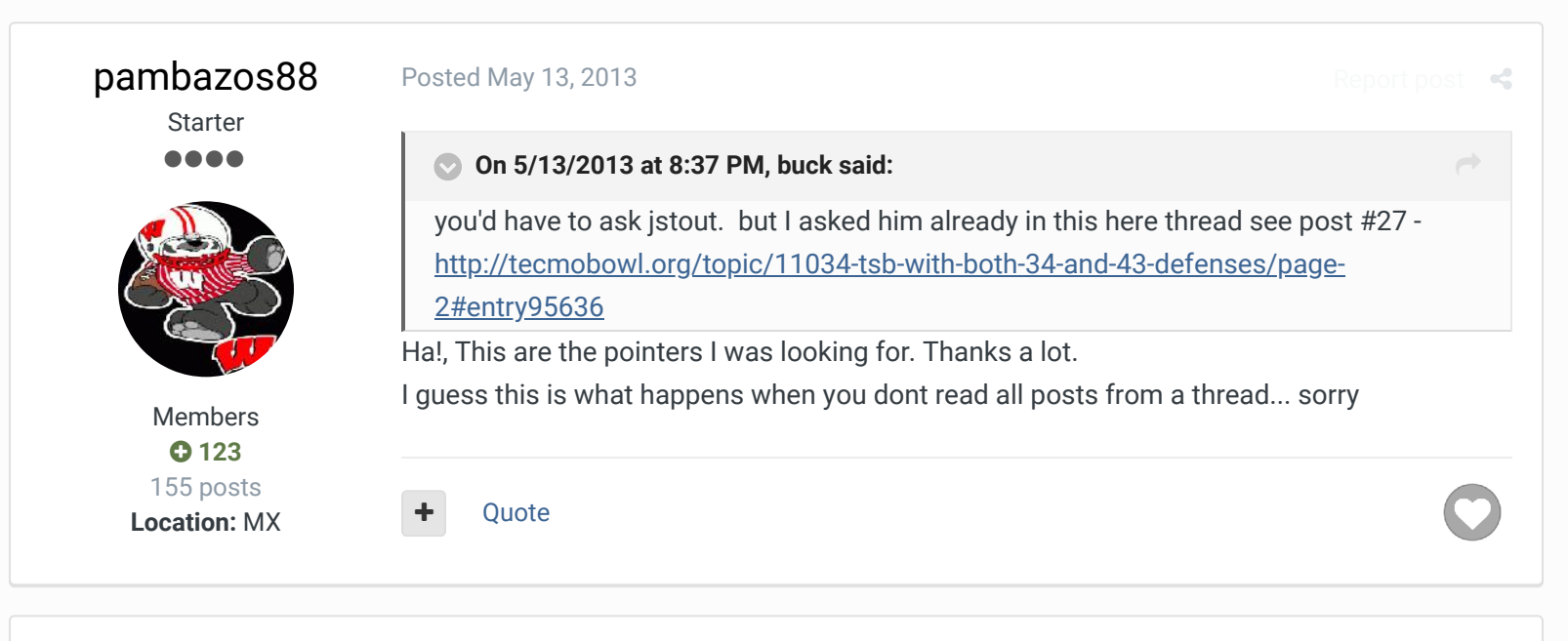

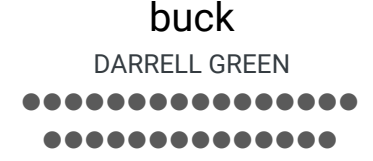

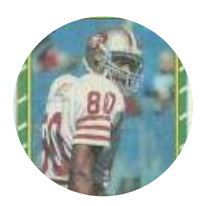

Members  **2,060** 6,332 posts **Location:** Tecmo Super

Street **Tecmo Titles:** Lincoln V (2015)

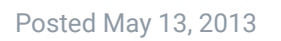

Report post  $\mathcal{L}$ 

 $\overrightarrow{C}$ 

# **On 5/13/2013 at 8:43 PM, pambazos88 said:**

Ha!, This are the pointers I was looking for. Thanks a lot.

I guess this is what happens when you dont read all posts from a thread... sorry

no problem, man! that is probably the particular post that knobbe should have been pointed to, too.

Quote

"The right to speak and the right to refrain from speaking are complementary components of …  $\,$   $\,$   $\,$   $\,$ 'individual freedom of mind.'"

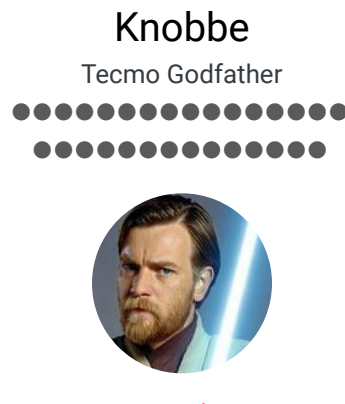

Founder SITE FOUNDER  **3,244**

17,597 posts **Tecmo Titles:** 1 *Founder of T-Borg*

## Posted August 11, 2014

 $\overrightarrow{C}$ 

# **On 9/29/2009 at 11:43 AM, jstout said:**

That is correct, 2 sections for both. The offense has altered blocking and less than 5 plays had the ballcarrier's route adjusted so they didn't run constantly into the OL. If the plays are merely reordered with no design changes then nothing with the playbook needs to be copied. If there are design changes then the locations are x4010-xC00F and x44010-x4C00F. The offense is x4010-x500F and x8010-xA00F with the equivalent x44010-x4500F and x48010-x4A00F. The defense is x6010-x800F and xA010-xC00F with the equivalent x46010-x4800F and x4A010-x4C00F. Obviously you'd need to change the code in the 43 section to produce the 43 defense. I'm still looking if there is an easy way to patch this for any rom with no play design changes. At the moment, I can get a generic IPS that would require one copy and paste with a hex editor but nothing too hard.

Attached is the info I used to create the 43 defense as well as the original play design. Using the included CC65 programs, a nes file gets created that is pasted into the rom. This also may be helpful to anyone that edits plays. I can help make some sense of the info if needed.

Couldn't the same sort of logic be used to add an addition year of rosters to a rom?

After expanding the rom you add name, attribute and sim data. You then change the pointer via the menu that CXrom built. This also resets season data.

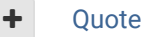

#### Elsewhere

- @Tecmogodfather
- TecmoSuperBowl Facebook
- **Join us on Discord**
- **Tecmobowl Twitch**
- Youtube

"You fail all of the time. But you aren't a failure until you start blaming someone else" - Bum Phillips

Knobbe Tecmo Godfather

Posted August 20, 2014

 $\times$   $\times$ 

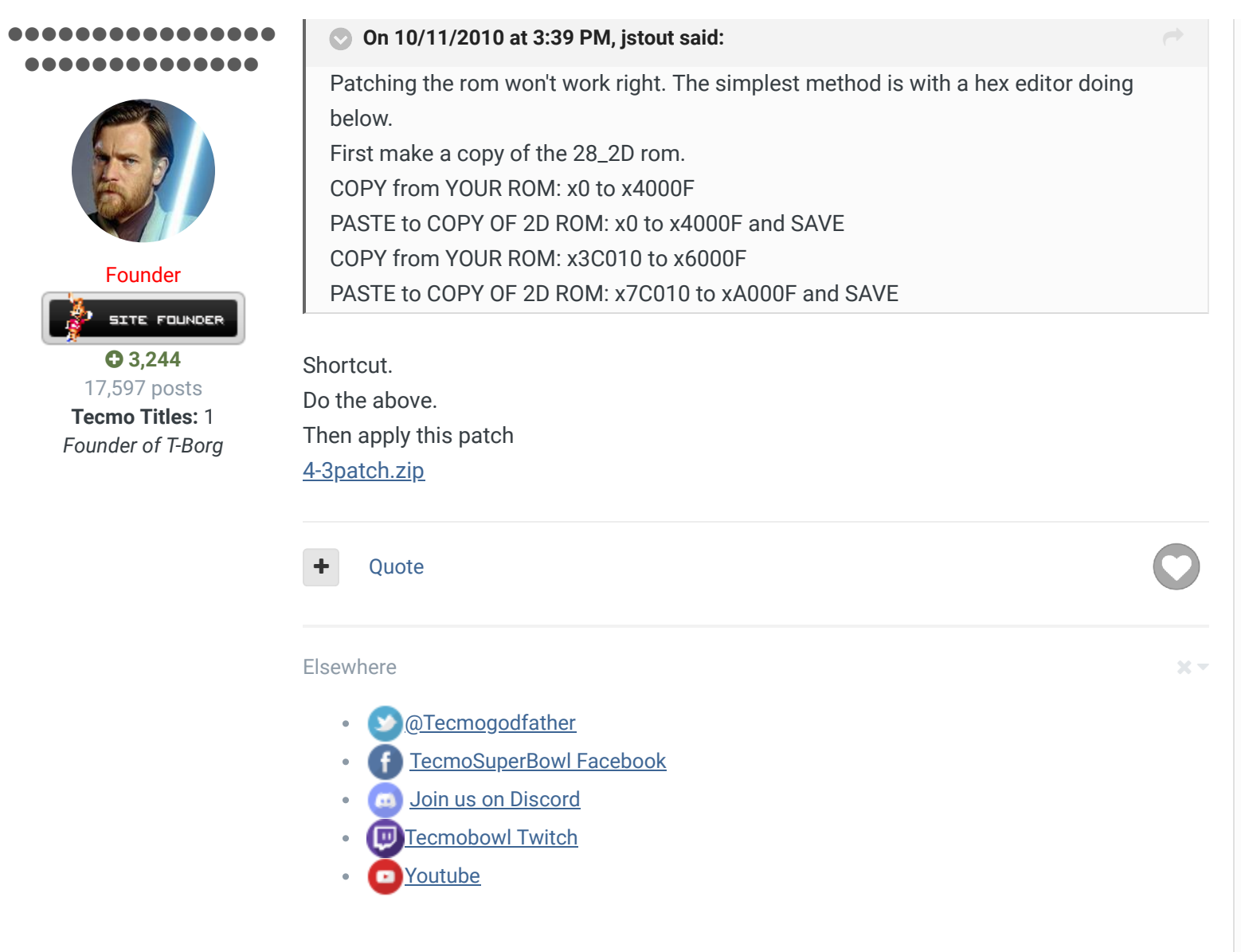

"You fail all of the time. But you aren't a failure until you start blaming someone else" - Bum Phillips

# BO FB Offtackle Left

Tecmo Legend ......

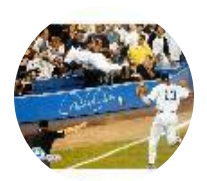

Members  **253** 3,135 posts **Location:** New York

# Posted January 7, 2015

# **On 5/13/2013 at 1:55 PM, Knobbe said:**

Just out of curiosity is there anyone out there with a lot of experience playing games with a 4-3 defense and how it effects the game play?

Report post  $\mathcal{L}$ 

I'm still looking for more info about gameplay, specifically how the DEs act in the 4-3. When I typically translate a 4-3 defense to the 3-4 of Tecmo, I make the best DE an OLB in the tradition of Lawrence Taylor on the original, where they often have a clear lane to the QB. These are guys with a lot of sacks, so in the game the OLB position is an ideal spot. It works much better than sticking premier pass-rushers into a DE spot, where in Tecmo they are almost useless.

So my question is basically, in this new 4-3 formation, do either of the DEs have a clear lane to the QB on most plays the way the OLBs do in the 3-4?

# Quote

"There's nothing wrong with reading the game plan by the light of a jukebox." - Kenny Stabler

# bruddog

Down with button mashing ................ ..........

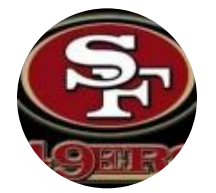

Moderators

 **3,074** 11,466 posts **Location:** Ca

# BO FB Offtackle Left Tecmo Legend 888888

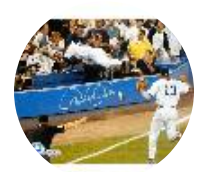

Members  **253** 3,135 posts **Location:** New York

# Posted January 7, 2015

Actually the 3-4 OLB's get very few sacks either man controlled or otherwise in tecmo...without any hacks... but I do the same thing as you.

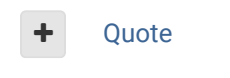

## Posted January 7, 2015

 $\overrightarrow{C}$ 

 $\times$   $\times$ 

Report post  $\mathcal{L}$ 

# **On 1/7/2015 at 9:06 AM, bruddog said:**

Actually the 3-4 OLB's get very few sacks either man controlled or otherwise in tecmo...without any hacks... but I do the same thing as you.

Compared to the DL they do. Lawrence Taylor is much more effective than Bruce Smith. Kevin Greene is better than Howie Long.

I finally managed to get set up to play roms where I am, and I play-tested this a little. It's as I feared. The DEs on the 4-3 act exactly like DEs on a 3-4. I played half a game with the Giants, and it's much easier to control Kiwanuka than either Strahan or Umenyiora. The two best players on the team are effectively negated, and if you want to use a front 7 player your best option ends up being Mathias Kiwanuka. It looks pretty cool, I just think the original plays better, even if it's not really the right formation in a lot of cases.

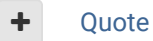

"There's nothing wrong with reading the game plan by the light of a jukebox."

- Kenny Stabler

 $\times$   $-$ 

# Lamefest

Promising Rookie  $\bullet\bullet\bullet$ 

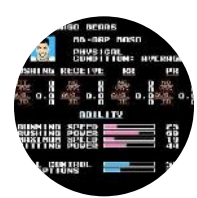

Members  **64** 84 posts

 $\overrightarrow{C}$ 

# **On 5/13/2013 at 12:06 AM, pambazos88 said:** I dont know if you mean "change" OF-FORMATIONS like this: TSB\_2D-0.png I dont know what exactly TSBTool does when "loading" a rom and "saving" it (it sends a warning message saying somethings wrong, but it "manages" to save it anyway) I guess, for this Rom, it has something to do with the "extended" size. But If yow Want to change between OF-formations (Pro/ 1Rb-4Wr/ 1Rb-3Wr-1Te), you can apply the "patch"(hack) that *jstout* posted (somewhere around): At **x21642** input: **8AA66EBCD09FAA4C5096** \* (this will redirect to a **NEW** TEAMS' FORMATION at x21FE0) so, At **x21FE0** it will be the **NEW FORMATION SETUP** for the Teams. In *BUF-ATL* order, so you will input **28** offset-bytes for each team and the **NEXT 2** for AFC/NFC (**00**=pro/ **01**=4wr / **02**=3wr-1te) **E.g.** if you want the Bills to have **4Wrs** - **1RB**, input the value **01** at offset **x21FE0**, and so on for the rest of the teams.. Then, at **x30FF8** input: **8AA66EBC709EAAC001F011C002F0134CFE8F** \* (this will redirect to **x31E80**, where PLAYERS' POSITION (*WR,RB,TE*) is assigned for the NEW FORMATION ) so, At **x31E80** it will assign the **CORRECT** position for each **NEW** FORMATION SETUP. Again*: BUF-ATL* order. (00=pro, 01=4wr, 02=3wr-1te) This is recommended because you dont want to see your 2nd RB (*Mueller*, for the example) shown as a RB, Now he will be shown as a **WR: So,** Yow will have to input (copy) the same **28 + 2** values you enterd before, but now at offset **x31E80.**

**E.g.** So now input the value **01** at offset **x31E80,** (corresponding the *Bills*) and youll see:

# TSB\_2D-2.png TSB\_2D-1.png

Anyone know how to apply this on the 32 team ROM? Seems like there's already something different going on in these locations in the 32.

# Quote

Knobbe Tecmo Godfather ................ ..........

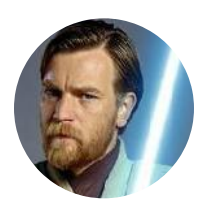

# Posted September 8, 2015

Report post  $\mathcal{L}$ 

It's sort of buried in there, here is the answer

# **On 2/8/2015 at 8:09 PM, Lamefest said:**

Anyone know how to apply this on the 32 team ROM? Seems like there's already something different going on in these locations in the 32.

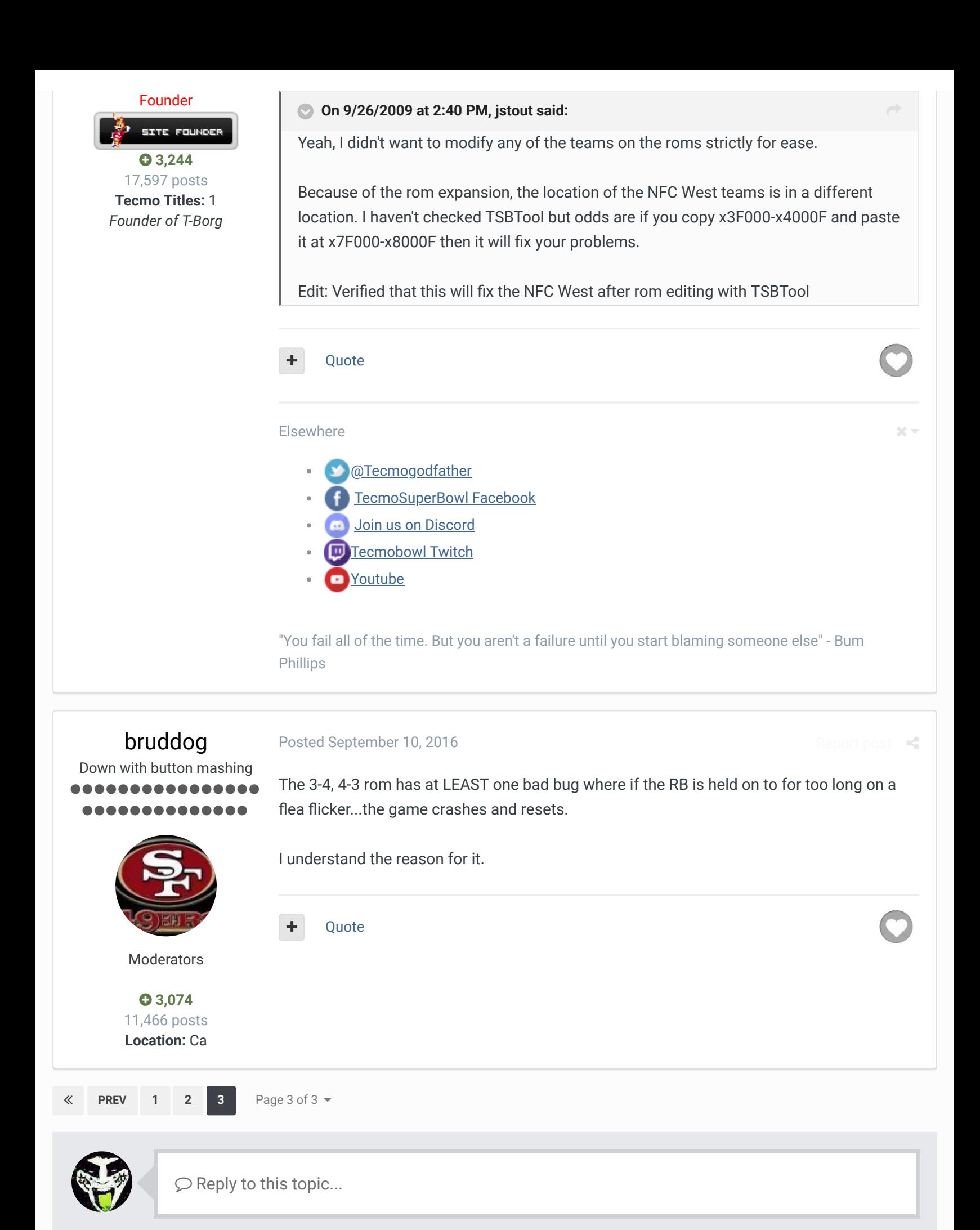

RECENTLY BROWSING 1 MEMBER

SBlueman

A Home > Forums > Downloads > Download Support > TSB with both 34 and 43 defenses  $\blacktriangledown$  Mark site read  $\blacktriangledown$ 

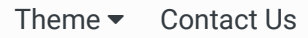

TecmoBowl.org Powered by Invision Community